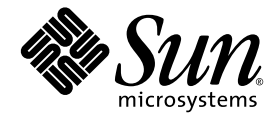

# OpenMP API ユーザーズガイド

Sun™ Studio 11

Sun Microsystems, Inc. www.sun.com

Part No. 819-4819-10 2005 年 11 月, Revision A Copyright © 2005 Sun Microsystems, Inc., 4150 Network Circle, Santa Clara, California 95054, U.S.A. All rights reserved.

U.S. Government Rights - Commercial software. Government users are subject to the Sun Microsystems, Inc. standard license agreement and applicable provisions of the FAR and its supplements.

この配布には、第三者が開発したソフトウェアが含まれている可能性があります。

フォント技術を含む第三者のソフトウェアは、著作権法により保護されており、提供者からライセンスを受けているものです。

本製品の一部は、カリフォルニア大学からライセンスされている Berkeley BSD システムに基づいていることがあります。UNIX は、 X/Open Company Limited が独占的にライセンスしている米国ならびに他の国における登録商標です。

Sun、Sun Microsystems、Java、および JavaHelp は、米国およびその他の国における米国 Sun Microsystems, Inc. ( 以下、米国 Sun Microsystems 社とします ) の商標もしくは登録商標です。

サンのロゴマークおよび Solaris は、米国 Sun Microsystems 社の登録商標です。

すべての SPARC の商標はライセンス規定に従って使用されており、米国および他の各国における SPARC International, Inc. の商標または登 録商標です。SPARC の商標を持つ製品は、Sun Microsystems, Inc. によって開発されたアーキテクチャに基づいています。

このマニュアルに記載されている製品および情報は、米国の輸出規制に関する法規の適用および管理下にあり、また、米国以外の国の輸出 および輸入規制に関する法規の制限を受ける場合があります。核、ミサイル、生物化学兵器もしくは原子力船に関連した使用またはかかる 使用者への提供は、直接的にも間接的にも、禁止されています。このソフトウェアを、米国の輸出禁止国へ輸出または再輸出すること、お よび米国輸出制限対象リスト ( 輸出が禁止されている個人リスト、特別に指定された国籍者リストを含む ) に指定された、法人、または団 体に輸出または再輸出することは一切禁止されています。

本書は、「現状のまま」をベースとして提供され、商品性、特定目的への適合性または第三者の権利の非侵害の黙示の保証を含み、明示的 であるか黙示的であるかを問わず、あらゆる説明および保証は、法的に無効である限り、拒否されるものとします。

原典*: OpenMP API User's Guide : Sun Studio 11* Part No: 819-3694-10 Revision A

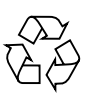

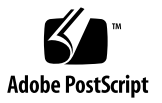

目次

[はじめに](#page-8-0) ix [書体と記号について](#page-9-0) x [シェルプロンプトについて](#page-10-0) xi [サポートされるプラットフォーム](#page-10-1) xi Sun Studio [ソフトウェアおよびマニュアルページへのアクセス](#page-11-0) xii [コンパイラとツールのマニュアルへのアクセス方法](#page-14-0) xv 関連する Solaris [マニュアル](#page-17-0) xviii [開発者向けのリソース](#page-17-1) xviii [技術サポートへの問い合わせ](#page-18-0) xix

- [1. OpenMP API](#page-20-0) について 1-1
	- [1.1 OpenMP](#page-20-1) 仕様の参照先 1-1
	- 1.2 [このマニュアルで使用している特別な表記](#page-21-0) 1-2
- 2. [入れ子並列処理](#page-22-0) 2-1
	- 2.1 [実行モデル](#page-22-1) 2-1
	- 2.2 [入れ子並列処理の制御](#page-23-0) 2-2
		- [2.2.1](#page-23-1) **OMP\_NESTED** 2-2
		- [2.2.2](#page-24-0) **SUNW\_MP\_MAX\_POOL\_THREADS** 2-3
		- [2.2.3](#page-25-0) **SUNW\_MP\_MAX\_NESTED\_LEVELS** 2-4
- 2.3 入れ子並列領域での OpenMP [ライブラリルーチンの使用](#page-28-0) 2-7
- 2.4 [入れ子並列処理を使う際のヒント](#page-31-0) 2-10
- 3. [変数の自動スコープ宣言](#page-32-0) 3-1
	- 3.1 [自動スコープ宣言用データスコープ句](#page-32-1) 3-1
		- [3.1.1](#page-32-2) **\_\_AUTO** 句 3-1
		- [3.1.2](#page-33-0) **DEFAULT(\_\_AUTO)** 句 3-2
	- 3.2 [スコープ宣言規則](#page-33-1) 3-2
		- 3.2.1 [スカラー変数に関するスコープ宣言規則](#page-33-2) 3-2
		- 3.2.2 [配列に関するスコープ宣言規則](#page-34-0) 3-3
	- 3.3 [自動スコープ宣言に関する一般的な注意事項](#page-34-1) 3-3
		- 3.3.1 Fortran 95 [の自動スコープ宣言規則](#page-34-2) 3-3
		- 3.3.2 C/C++ [の自動スコープ宣言規則](#page-35-0) 3-4
	- 3.4 [自動スコープ宣言結果の確認](#page-36-0) 3-5
	- 3.5 [現在の実装の既知の制限事項](#page-40-0) 3-9
- 4. 実装 [定義済みの動作](#page-42-0) 4-1
- 5. OpenMP [用のコンパイル](#page-50-0) 5-1
	- 5.1 [使用するコンパイラオプション](#page-50-1) 5-1
	- [5.2 Fortran 95 OpenMP](#page-52-0) の妥当性検査 5-3
	- [5.3 OpenMP](#page-54-0) 環境変数 5-5
	- 5.4 [プロセッサ結合](#page-57-0) 5-8
	- 5.5 [スタックとスタックサイズ](#page-60-0) 5-11
- [6. OpenMP](#page-62-0) への変換 6-1
	- 6.1 従来の Fortran [指令の変換](#page-62-1) 6-1
		- 6.1.1 Sun 形式の Fortran [の指令の変換](#page-63-0) 6-2
		- 6.1.2 Cray 形式の Fortran [の指令の変換](#page-65-0) 6-4
	- 6.2 従来の C [プラグマの変換](#page-65-1) 6-4

6.2.1 従来の C のプラグマと OpenMP [の変換の問題](#page-67-0) 6-6

- 7. [パフォーマンス上の検討事項](#page-68-0) 7-1
	- 7.1 [一般的な推奨事項](#page-68-1) 7-1
	- 7.2 [「偽りの共有」とその回避方法](#page-72-0) 7-5

7.2.1 [「偽りの共有」とは](#page-72-1) 7-5

7.2.2 [偽りの共有の低減](#page-73-0) 7-6

7.3 [オペレーティングシステムのチューニング機能](#page-73-1) 7-6

A. [指令での句の記述](#page-76-0) A-1

[索引 索引](#page-78-0)-1

### 表目次

- 表 [P-1](#page-9-1) 書体と記号について x
- 表 [P-2](#page-9-2) コードについて x
- 表 [5-1](#page-54-1) OpenMP 環境変数 5-5
- 表 [5-2](#page-55-0) 多重処理に関する環境変数 5-6
- 表 [6-1](#page-63-1) Sun の並列化指令を OpenMP の指令に変換する 6-2
- 表 [6-2](#page-63-2) DOALL 修飾句とそれに相当する OpenMP の句 6-2
- 表 [6-3](#page-64-0) SCHEDTYPE のスケジュール指定とそれに相当する OpenMP の schedule 6-3
- 表 [6-4](#page-65-2) Cray 形式の DOALL 修飾句とそれに相当する Open MP の句 6-4
- 表 [6-5](#page-66-0) C の並列化プラグマを OpenMP に変換する 6-5
- 表 [6-6](#page-66-1) taskloop の句とそれに相当する OpenMP の句 6-5
- 表 [6-7](#page-67-1) SCHEDTYPE のスケジュール指定とそれに相当する OpenMP の schedule 6-6
- 表 [A-1](#page-76-1) 句とともに記述できるプラグマ A-1

### <span id="page-8-0"></span>はじめに

『OpenMP API ユーザーズガイド』では、マルチプロセッサ対応のアプリケーショ ンを構築するための OpenMP Fortran 95、C、C++ アプリケーションプログラムイン タフェース (API) について解説します。Sun™ Studio のコンパイラは、OpenMP API をサポートしています。

このマニュアルは、Fortran、C、C++ 言語、および OpenMP 並列プログラミングモ デルの知識を有する科学者、エンジニア、プログラマを対象としています。さらに、 Solaris™ オペレーティング環境または UNIX® について一般的な知識を有することを 前提とします。

## <span id="page-9-0"></span>書体と記号について

#### <span id="page-9-1"></span>表 P-1 書体と記号について

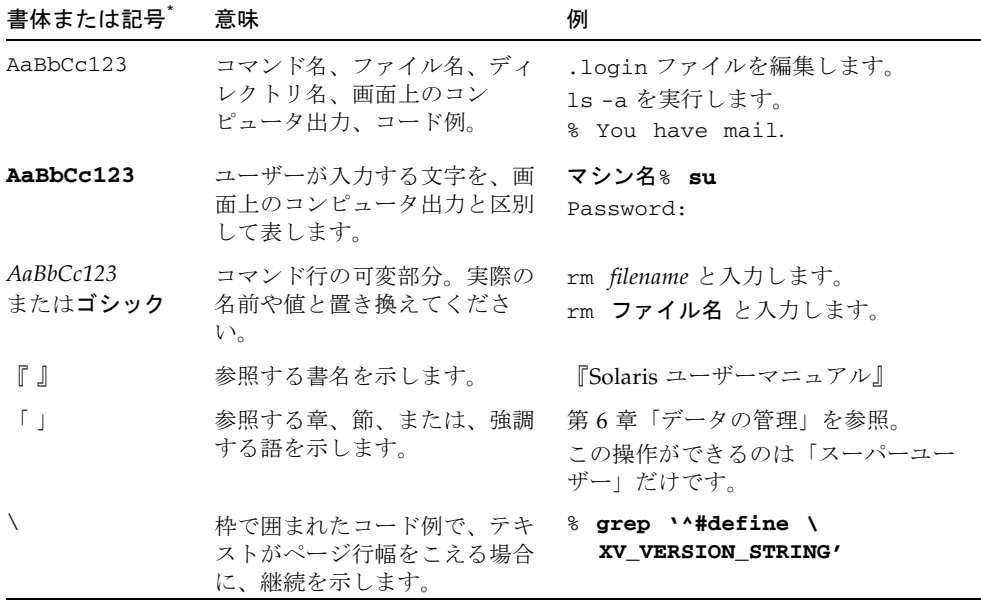

\* 使用しているブラウザにより、これら設定と異なって表示される場合があります。

#### <span id="page-9-2"></span>表 P-2 コードについて

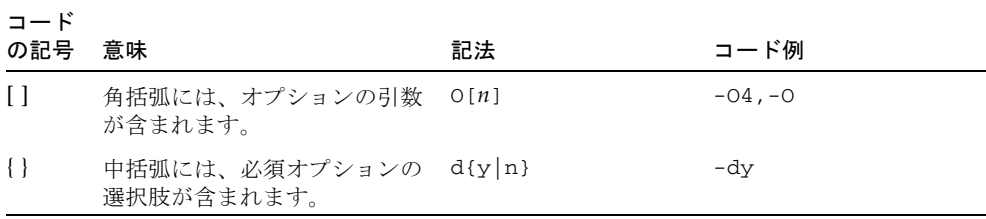

#### 表 P-2 コードについて (続き)

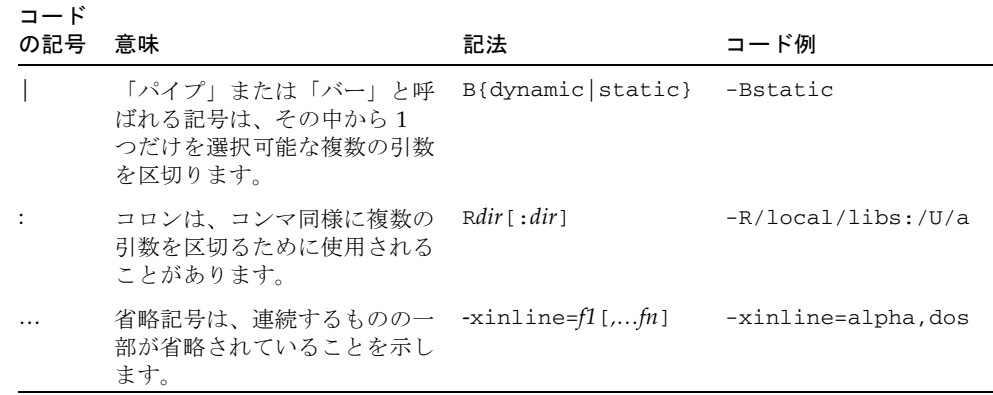

## <span id="page-10-0"></span>シェルプロンプトについて

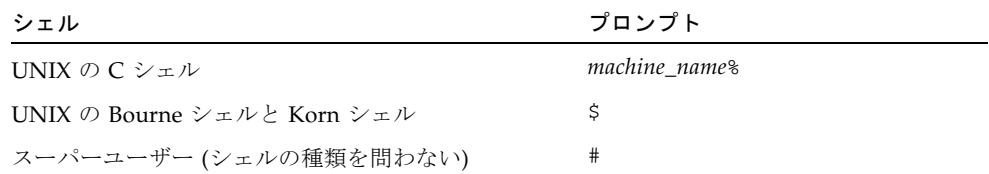

## <span id="page-10-1"></span>サポートされるプラットフォーム

この Sun Studio リリースは、SPARC® および x86 ファミリ (UltraSPARC®、 SPARC64、AMD64、Pentium、Xeon EM64T) プロセッサアーキテクチャをサポート しています。サポートされるシステムの、Solaris オペレーティングシステムのバー ジョンごとの情報については、http://www.sun.com/bigadmin/hcl にあるハー ドウェアの互換性に関するリストで参照することができます。ここには、すべてのプ ラットフォームごとの実装の違いについて説明されています。

このドキュメントでは、x86 関連の用語は次のものを指します。

- 「x86」は 64 ビットおよび 32 ビットの、x86 と互換性のある製品を指します。
- 「x64」は AMD64 または EM64T システムで、特定の 64 ビット情報を指します。
- 「32 ビット x86」は、x86 ベースシステムで特定の 32 ビット情報を指します。

サポートされるシステムについては、ハードウェアの互換性に関するリストを参照し てください。

## <span id="page-11-0"></span>Sun Studio ソフトウェアおよびマニュア ルページへのアクセス

Sun Studio ソフトウェアおよびマニュアルページは、/usr/bin/ と /usr/share/man ディレクトリにはインストールされません。ソフトウェアにアク セスするには、PATH 環境変数を正しく設定しておく必要があります (xii [ページの](#page-11-1) [「ソフトウェアへのアクセス方法」](#page-11-1)を参照)。また、マニュアルページにアクセスす るには、MANPATH 環境変数を正しく設定しておく必要があります (xiii [ページの「マ](#page-12-0) [ニュアルページへのアクセス方法」](#page-12-0)を参照)。

PATH 変数についての詳細は、csh(1)、sh(1)、ksh(1)、および bash(1) のマニュアル ページを参照してください。MANPATH 変数についての詳細は、man(1) のマニュアル ページを参照してください。このリリースにアクセスするために PATH および MANPATH 変数を設定する方法の詳細は、『インストールガイド』を参照するか、シ ステム管理者にお問い合わせください。

注 – この節に記載されている情報は Sun Studio のソフトウェアが Solaris プラット フォームでは /opt ディレクトリ、および Linux プラットフォームでは /opt/sun ディレクトリにインストールされていることを想定しています。製品ソフトウェアが デフォルト以外のディレクトリにインストールされている場合は、システム管理者に 実際のパスをお尋ねください。

#### <span id="page-11-1"></span>ソフトウェアへのアクセス方法

PATH 環境変数を変更してソフトウェアにアクセスできるようにする必要があるかど うか判断するには以下を実行します。

#### PATH 環境変数を設定する必要があるかどうか判断する

1. 次のように入力して、PATH 変数の現在値を表示します。

#### % **echo \$PATH**

2. Solaris プラットフォームでは、出力内容から /opt/SUNWspro/bin を含むパスの文 字列を検索します。Linux プラットフォームでは、出力内容から /opt/sun/sunstudio11/bin を含むパスの文字列を検索します。 パスがある場合は、PATH 変数はソフトウェアのツールにアクセスできるように設定 されています。このパスがない場合は、次の手順に従って、PATH 環境変数を設定し てください。

#### PATH 環境変数を設定してソフトウェアにアクセスする

● Solaris プラットフォームでは、次のパスを PATH 環境変数に追加します。以前に Forte Developer ソフトウェア、Sun ONE Studio ソフトウェア、または Sun Studio ソフトウェアのほかのリリースをインストールしている場合は、インストール先のパ スの前に、次のパスを追加します。

/opt/SUNWspro/bin

● Linux プラットフォームでは、次のパスを PATH 環境変数に追加します。 /opt/sun/sunstudio10u1/bin

#### <span id="page-12-0"></span>マニュアルページへのアクセス方法

マニュアルページにアクセスするために MANPATH 環境変数を変更する必要があるか どうかを判断するには以下を実行します。

#### MANPATH 環境変数を設定する必要があるかどうか判断する

1. 次のように入力して、dbx のマニュアルページを表示します。

% **man dbx**

2. 出力された場合、内容を確認します。

dbx(1) のマニュアルページが見つからないか、表示されたマニュアルページがイン ストールされたソフトウェアの現バージョンのものと異なる場合は、この節の指示に 従って、MANPATH 環境変数を設定してください。

#### MANPATH 環境変数を設定してマニュアルページにアクセスす る

- Solaris プラットフォームでは、次のパスを MANPATH 環境変数に追加します。 /opt/SUNWspro/man
- Linux プラットフォームでは、次のパスを MANPATH 環境変数に追加します。 /opt/sun/sunstudio11/man

#### 統合開発環境へのアクセス方法

Sun Studio 統合開発環境 (IDE) には、C や C++、Fortran アプリケーションを作成、 編集、構築、デバッグ、パフォーマンス解析するためのモジュールが用意されていま す。

IDE を起動するコマンドは、sunstudio です。このコマンドの詳細は、 sunstudio(1) のマニュアルページを参照してください。

IDE が正しく動作するかどうかは、IDE がコアプラットフォームを検出できるかどう かに依存します。このため、sunstudio コマンドは、次の 2 つの場所でコアプラッ トフォームを探します。

- コマンドは、最初にデフォルトのインストールディレクトリを調べます。Solaris プラットフォームでは /opt/netbeans/3.5V11 ディレクトリ、および Linux プ ラットフォームでは /opt/sun/netbeans/3.5V11 ディレクトリです。
- このデフォルトのディレクトリでコアプラットフォームが見つからなかった場合 は、IDE が含まれているディレクトリとコアプラットフォームが含まれている ディレクトリが同じであるか、同じ場所にマウントされているとみなします。た とえば Solaris プラットフォームで、IDE が含まれているディレクトリへのパスが /foo/SUNWspro の場合は、/foo/netbeans/3.5V11 ディレクトリにコアプ ラットフォームがないか調べます。Linux プラットフォームでは、たとえば IDE が含まれているディレクトリへのパスが /foo/sunstudio11 の場合は、 /foo/netbeans/3.5V11 ディレクトリにコアプラットフォームがないか調べま す。

sunstudio が探す場所のどちらにもコアプラットフォームをインストールしていな いか、マウントしていない場合、クライアントシステムの各ユーザーは、コアプラッ トフォームがインストールされているか、マウントされている場所 (/*installation\_directory*/netbeans/3.5V11) を、SPRO\_NETBEANS\_HOME 環境変数に 設定する必要があります。

Solaris プラットフォームでは、Forte Developer ソフトウェア、Sun ONE Studio ソ フトウェア、または他のバージョンの Sun Studio ソフトウェアがインストールされ ている場合、IDE の各ユーザーは、\$PATH のそのパスの前に、

/*installation\_directory*/SUNWspro/bin を追加する必要もあります。Linux プラット

フォームでは、他のバージョンの Sun Studio ソフトウェアがインストールされてい る場合、IDE の各ユーザーは、\$PATH のそのパスの前に、 /*installation\_directory*/sunstudio11/bin を追加する必要もあります。

\$PATH には、/*installation\_directory*/netbeans/3.5V11/bin のパスは追加しないで ください。

## <span id="page-14-0"></span>コンパイラとツールのマニュアルへのア クセス方法

マニュアルには、以下からアクセスできます。

■ 製品マニュアルは、ご使用のローカルシステムまたはネットワークの製品にイン ストールされているマニュアルの索引から入手できます。 Solaris プラットフォーム: file:/opt/SUNWspro/docs/ja/index.html Linux プラットフォーム: file:/opt/sun/sunstudio11/docs/ja/index.html

製品ソフトウェアが Solaris プラットフォームで /opt、Linux プラットフォーム で /opt/sun 以外のディレクトリにインストールされている場合は、システム管 理者に実際のパスをお尋ねください。

- マニュアルは、docs.sun.com<sup>sm</sup> の Web サイトで入手できます。以下に示すマ ニュアルは、Solaris プラットフォームの場合のみ、インストールされている製品 のマニュアルの索引から入手できます (docs.sun.com Web サイトでは入手でき ません)。
	- 『Standard C++ Library Class Reference』
	- 『標準 C++ ライブラリ・ユーザーズガイド』
	- 『Tools.h++ クラスライブラリ・リファレンスマニュアル』
	- 『Tools.h++ ユーザーズガイド』
- Solaris プラットフォームおよび Linux プラットフォーム用のリリースノートは、 docs.sun.com で入手できます。
- IDE の全コンポーネントのオンラインヘルプは、IDE 内の「ヘルプ」メニューだ けでなく、多くのウィンドウおよびダイアログにある「ヘルプ」ボタンを使って アクセスできます。

インターネットの Web サイト (http://docs.sun.com) から、Sun のマニュアルを 参照したり、印刷したり、購入したりすることができます。マニュアルが見つからな い場合はローカルシステムまたはネットワークの製品とともにインストールされてい るマニュアルの索引を参照してください。

注 – Sun では、本マニュアルに掲載した第三者の Web サイトのご利用に関しまして は責任はなく、保証するものでもありません。また、これらのサイトあるいはリソー スに関する、あるいはこれらのサイト、リソースから利用可能であるコンテンツ、広 告、製品、あるいは資料に関して一切の責任を負いません。Sun は、これらのサイト あるいはリソースに関する、あるいはこれらのサイトから利用可能であるコンテン ツ、製品、サービスのご利用あるいは信頼によって、あるいはそれに関連して発生す るいかなる損害、損失、申し立てに対する一切の責任を負いません。

#### アクセシブルな製品マニュアル

マニュアルは、技術的な補足をすることで、ご不自由なユーザーの方々にとって読み やすい形式のマニュアルを提供しております。アクセシブルなマニュアルは以下の表 に示す場所から参照することができます。製品ソフトウェアが /opt 以外のディレク トリにインストールされている場合は、システム管理者に実際のパスをお尋ねくださ い。

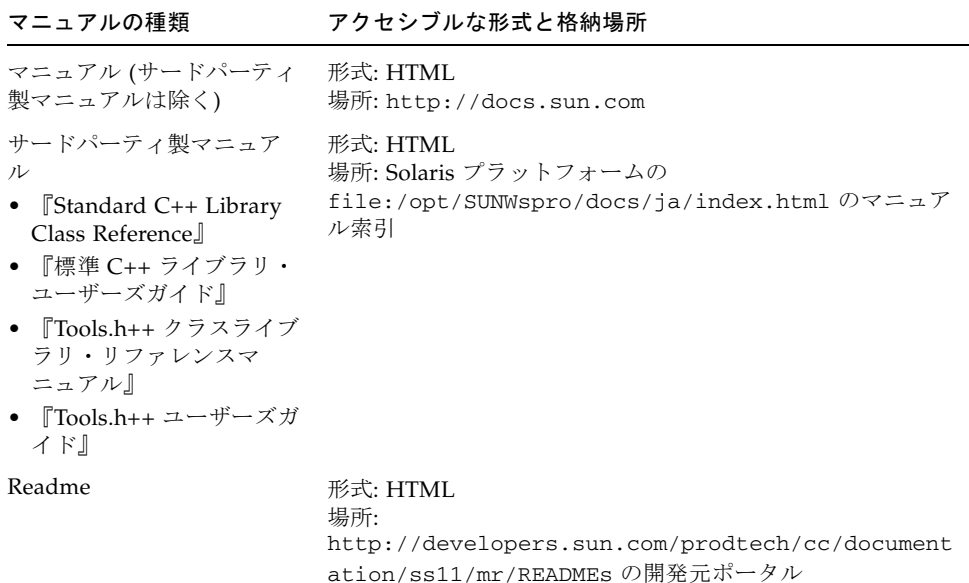

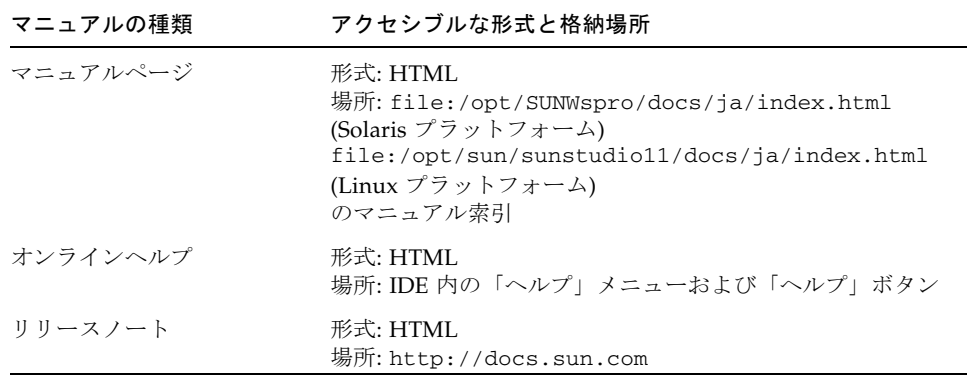

#### コンパイラとツールに関する関連マニュアル

以下の表は、file:/opt/SUNWspro/docs/ja/index.html および http://docs.sun.com から参照できるマニュアルの一覧です。製品ソフトウェア が /opt 以外のディレクトリにインストールされている場合は、システム管理者に実 際のパスをお尋ねください。

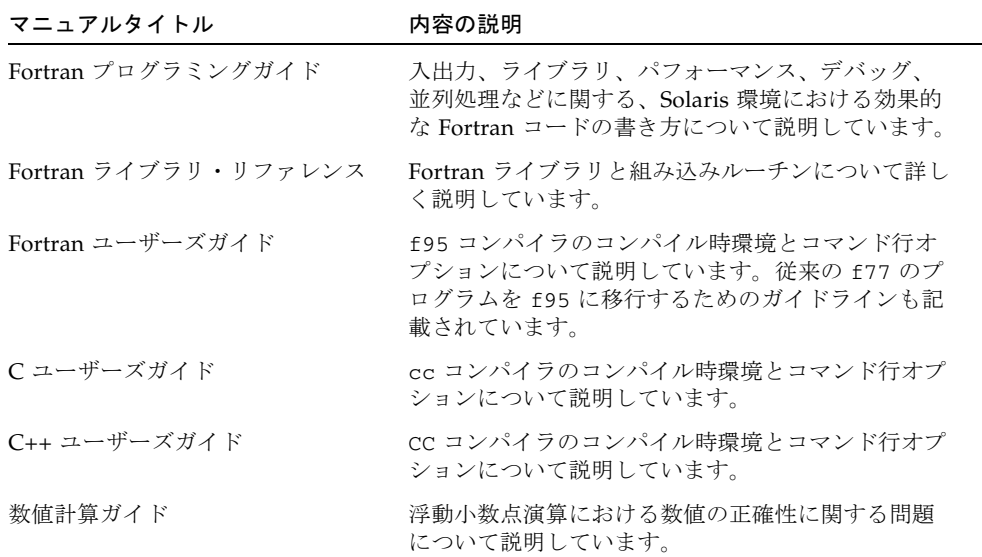

### <span id="page-17-0"></span>関連する Solaris マニュアル

次の表では、docs.sun.com の Web サイトで参照できる関連マニュアルについて説 明します。

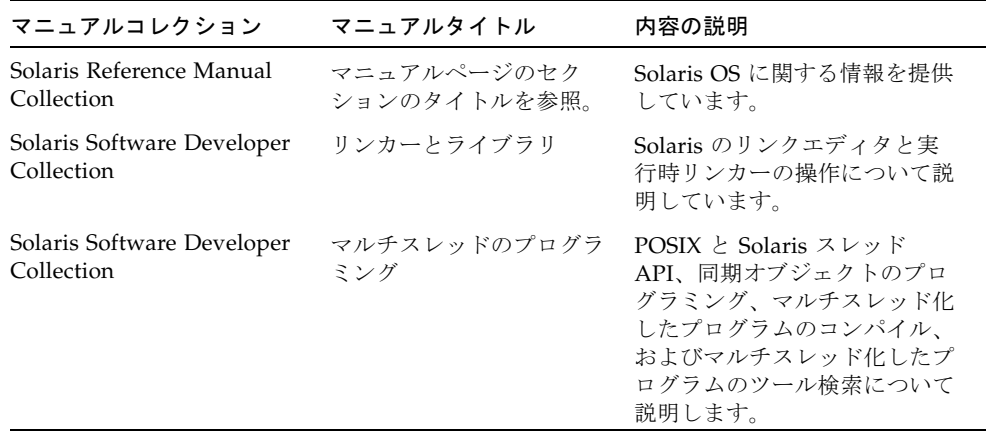

## <span id="page-17-1"></span>開発者向けのリソース

http://developers.sun.com/prodtech/cc にアクセスし、以下のようなリ ソースを利用できます。リソースは頻繁に更新されます。

- プログラミング技術と最適な演習に関する技術文書
- プログラミングに関する簡単なヒントを集めた知識ベース
- コンパイラとツールのコンポーネントのマニュアル、ソフトウェアとともにイン ストールされるマニュアルの訂正
- サポートレベルに関する情報
- ユーザーフォーラム
- ダウンロード可能なサンプルコード
- 新しい技術の紹介

http://developers.sun.com でも開発者向けのリソースが提供されています。

## 技術サポートへの問い合わせ

製品についての技術的なご質問がございましたら、以下のサイトからお問い合わせく ださい (このマニュアルで回答されていないものに限ります)。

http://jp.sun.com/service/contacting

<span id="page-18-0"></span>

第 1 章

## <span id="page-20-0"></span>OpenMP API について

OpenMP™ Application Program Interface (API) は、共有メモリー型マルチプロセッ サアーキテクチャ用の移植性のある並列プログラミングモデルで、多数のコンピュー タベンダーと共同で開発されました。仕様書は OpenMP Architecture Review Board で作成され、発行されています。

OpenMP API は、Solaris™ プラットフォームで動作するすべての Sun Studio コンパ イラの推奨並列プログラミングモデルです。従来の Fortran および C の並列化指令を OpenMP 指令に変換する方法については、第 [6](#page-62-2) 章を参照してください。

### <span id="page-20-1"></span>1.1 OpenMP 仕様の参照先

このマニュアルに示す資料は、OpenMP API の Sun Studio 実装に固有の内容を説明 したものです。詳細については、必ず『OpenMP 仕様書』を参照してください。こ のマニュアルの中でも、参照先として OpenMP 2.5 API 仕様の各項目を示してありま す。

C、C++、Fortran 95 の OpenMP 2.5 仕様 については、OpenMP の公式 Web サイ ト、http://www.openmp.org/ を参照してください。

チュートリアルおよびその他の開発者向け関連ドキュメントなど OpenMP に関する 詳細については、cOMPunity の Web サイト (http://www.compunity.org/) を参 照してください。

Sun Studio のコンパイラリリース、およびその OpenMP API の実装についての最新 情報は、Sun の開発者向けポータルサイト (http://developers.sun.com/sunstudio) を参照してください。

## <span id="page-21-0"></span>1.2 このマニュアルで使用している特別な表 記

後述の表および例では、Fortran の指令およびソースコードは大文字で表記されてい ますが、実際には大文字と小文字は区別されません。

*structured-block* は、ブロックの内外への転送を行わない Fortran 文または C/C++ 文 のブロックを指します。

[...] (角括弧) 内の要素は省略可能です。

このマニュアルでは、「Fortran」は Fortran 95 言語およびそのコンパイラである **f95** を示します。

「指令」および「プラグマ」は、このマニュアルでは同義で使用されています。

第 2 章

### <span id="page-22-0"></span>入れ子並列処理

この章では、OpenMP の入れ子並列処理について説明します。

## <span id="page-22-1"></span>2.1 実行モデル

OpenMP は並列実行の fork-join モデルを使用しています。スレッドは並列構文を検 出すると、自身を含め他のスレッドとチームを構成します (他のスレッドがまったく ないこともあります)。並列構文を検出したスレッドは、このチームのマスタース レッドとなり、チーム内のその他のスレッドは、スレーブスレッドとなります。すべ てのスレッドは、並列構文内のコードを実行します。各スレッドは並列構文内での処 理を終了すると、その並列構文の最後にある暗黙バリアで待ち状態となります。チー ム内のすべてのスレッドがバリアで待ち状態に入れば、スレッドは解放されます。マ スタースレッドだけは並列構文の処理が終了した後も続けてユーザーコードを実行し ますが、スレーブスレッドは今度は別のチームを構成するための呼び出しの待ち状態 に入ります。

OpenMP での並列領域は、互いに入れ子にすることができます。スレッドが並列領 域内で並列構文を検出してチームを作成する際に、入れ子並列処理が無効になってい ると、チームに含まれるスレッドは並列構文を検出したスレッドだけとなります。入 れ子並列処理が有効になっていれば、複数のスレッドでチームが作成されます。

OpenMP 実行時ライブラリにはスレッドがプールされていて、並列領域内でのス レーブスレッドとして使用されます。あるスレッドが並列構文の検出時に複数のス レッドで構成されるチームを作成する必要がある場合は、そのスレッドは、最初に プールを調べてアイドル状態のスレッドを選択し、自身のチームのスレーブスレッド にします。このとき、充分な数のアイドル状態のスレッドがプールにないと、マス タースレッドが取得できるスレーブスレッドの数は必要な数を満たさないこともあり ます。チームが並列領域での処理を完了すると、スレーブスレッドはプールに返され ます。

### <span id="page-23-0"></span>2.2 入れ子並列処理の制御

入れ子並列処理は、プログラムの実行前にさまざまな環境変数を設定することでその 実行を制御できます。

#### <span id="page-23-1"></span>**2.2.1 OMP\_NESTED**

入れ子並列処理は、OMP\_NESTED 環境変数を設定するか omp\_set\_nested() を呼 び出すことで有効または無効に設定できます。

入れ子並列処理が有効になっている場合に、入れ子になった並列領域を実行する複数 のスレッドのチームの例を次に示します。

コード例 2-1 入れ子並列処理の例

```
#include <omp.h>
#include <stdio.h>
void report_num_threads(int level)
{
    #pragma omp single
    {
        printf("Level %d:number of threads in the team - %d\n", 
                 level, omp_get_num_threads());
    } 
}
int main()
{
     omp_set_dynamic(0);
    #pragma omp parallel num_threads(2)
     {
         report_num_threads(1);
        #pragma omp parallel num_threads(2)
\overline{\mathcal{L}} report_num_threads(2);
            #pragma omp parallel num_threads(2)
\{report num threads(3);
 }
 }
     }
    return(0);
}
```
入れ子並列処理を有効にして、このプログラムをコンパイル、実行すると、次の結果 が出力されます。

```
% setenv OMP_NESTED TRUE
% a.out
Level 1:number of threads in the team - 2
Level 2:number of threads in the team - 2
Level 2:number of threads in the team - 2
Level 3:number of threads in the team - 2
Level 3:number of threads in the team - 2
Level 3:number of threads in the team - 2
Level 3:number of threads in the team - 2
```
入れ子並列処理を無効にして同じプログラムを実行した場合と比べてみましょう。

```
% setenv OMP_NESTED FALSE
% a.out
Level 1:number of threads in the team - 2
Level 2:number of threads in the team - 1
Level 3:number of threads in the team - 1
Level 2:number of threads in the team - 1
Level 3:number of threads in the team - 1
```
#### <span id="page-24-0"></span>2.2.2 **SUNW\_MP\_MAX\_POOL\_THREADS**

OpenMP 実行時ライブラリにはスレッドがプールされていて、並列領域内でのス レーブスレッドとして使用されます。**SUNW\_MP\_MAX\_POOL\_THREADS** 環境変数を設 定することで、プールに保存しておけるスレッドの最大数を制限できます。この変数 のデフォルト値は 1023 です。

プールにあるのは、実行時ライブラリが作成した非ユーザースレッドだけです。最初 のスレッドやユーザーのプログラムが明示的に作成したスレッドは含まれません。こ の環境変数をゼロに設定すると、スレッドのプールは空になり、すべての並列領域は 1つのスレッドによって実行されます。

次の例では、プールに充分な数のスレッドがない場合に並列領域で使用されるスレッ ドが少なくなるケースを挙げています。コードそのものは前述の例と同じです。同時 にすべての並列領域が有効になるために必要なスレッドの数は 8 です。このとき、 プールには最小でも 7 つのスレッドが必要です。ここで

**SUNW\_MP\_MAX\_POOL\_THREADS** 変数を 5 に設定すると、最も内側の入れ子にある 4

つの並列領域のうち、2 つは必要な数のスレッドを取得できなくなります。実行結果 はさまざまですが、1 つの例を見てみましょう。

```
% setenv OMP_NESTED TRUE
% setenv SUNW_MP_MAX_POOL_THREADS 5
% a.out
Level 1:number of threads in the team - 2
Level 2:number of threads in the team - 2
Level 2:number of threads in the team - 2
Level 3:number of threads in the team - 2
Level 3:number of threads in the team - 2
Level 3:number of threads in the team - 1
Level 3:number of threads in the team - 1
```
#### <span id="page-25-0"></span>**2.2.3 SUNW\_MP\_MAX\_NESTED\_LEVELS**

**SUNW\_MP\_MAX\_NESTED\_LEVELS** 環境変数は、複数のスレッドを必要とする入れ子に なった並列領域の最大の深さを指定します。

この環境変数で指定した数を超える有効な入れ子を持つ有効な並列領域は、1 つのス レッドによって実行されます。**IF** 句が指定され、それが True と評価された OpenMP 並列領域の場合は、その並列領域は有効であると見なされます。カウント されるのは有効な並列領域のみです。有効な入れ子レベルのデフォルトの最大数は 4 です。

次に、4 重の入れ子になった並列領域のコードの例を示します。 **SUNW\_MP\_MAX\_NESTED\_LEVELS** が 2 に設定されると、3 番目と 4 番目の深さにある 入れ子並列領域は 1 つのスレッドによって実行されます。

```
#include <omp.h>
#include <stdio.h>
#define DEPTH 5
void report num threads(int level)
{
     #pragma omp single
     {
         printf("Level %d:number of threads in the team - %d\n", 
                 level, omp_get_num_threads());
     }
}
void nested(int depth)
{
     if (depth == DEPTH)
         return;
     #pragma omp parallel num_threads(2)
     {
         report_num_threads(depth);
         nested(depth+1);
     }
}
int main()
{
     omp_set_dynamic(0);
    omp_set_nested(1);
     nested(1);
    return(0);
}
```
入れ子の深さの最大数を 4 に設定してこのプログラムをコンパイル、実行すると、次 のような結果が出力されます。(実際の結果は、OS がどのようにスレッドをスケ ジューリングしているかによって異なります。)

```
% setenv SUNW_MP_MAX_NESTED_LEVELS 4
% a.out |sort +2n
Level 1:number of threads in the team - 2
Level 2:number of threads in the team - 2
Level 2:number of threads in the team - 2
Level 3:number of threads in the team - 2
Level 3:number of threads in the team - 2
Level 3:number of threads in the team - 2
Level 3:number of threads in the team - 2
Level 4:number of threads in the team - 2
Level 4:number of threads in the team - 2
Level 4:number of threads in the team - 2
Level 4:number of threads in the team - 2
Level 4:number of threads in the team - 2
Level 4:number of threads in the team - 2
Level 4:number of threads in the team - 2
Level 4:number of threads in the team - 2
```
入れ子の深さを 2 に設定して実行した場合の結果は次のとおりです。

```
% setenv SUNW_MP_MAX_NESTED_LEVELS 2
% a.out |sort +2n
Level 1:number of threads in the team - 2
Level 2:number of threads in the team - 2
Level 2:number of threads in the team - 2
Level 3:number of threads in the team - 1
Level 3:number of threads in the team - 1
Level 3:number of threads in the team - 1
Level 3:number of threads in the team - 1
Level 4:number of threads in the team - 1
Level 4:number of threads in the team - 1
Level 4:number of threads in the team - 1
Level 4:number of threads in the team - 1
```
この例は、可能性のある結果の一部のみを示しています。実際の結果は、OS がどの ようにスレッドをスケジューリングしているかによって異なります。

## <span id="page-28-0"></span>2.3 入れ子並列領域での OpenMP ライブラ リルーチンの使用

ここでは、入れ子並列領域内で次の OpenMP ルーチンを呼び出す実行について説明 します。

- omp set num threads()
- omp\_get\_max\_threads()
- omp set dynamic()
- omp qet dynamic()
- omp set nested()
- omp\_get\_nested()

「set」呼び出しは、呼び出しスレッドが検出した並列領域と同じレベルまたはその 内側で入れ子になっている並列領域に対してだけ有効です。このスレッドが後にこの 並列領域より外側の入れ子で検出した並列領域、およびその他のスレッドが検出した 並列領域には作用しません。

「get」呼び出しは、呼び出しスレッドが設定した値を返します。チームが作成され た場合は、スレーブスレッドはマスタースレッドが持つ値を継承します。

コード例 2-2 並列領域内での OpenMP ルーチンの呼び出し

```
#include <stdio.h>
#include <omp.h>
int main()
{
    omp_set_nested(1);
    omp_set_dynamic(0);
    #pragma omp parallel num_threads(2)
     {
       if (omp get thread num() == 0)omp_set_num_threads(4); /* A f\bar{f} */
        else
           omp_set_num_threads(6); / /* B f\bar{f} */
         /* 次の宣言が出力される。
         *
         * 0: 2 4
         * 1: 2 6
\star * omp_get_num_threads() returns the number
         * of the threads in the team, so it is
         * the same for the two threads in the team.
         */
       printf("%d:%d %d\n", omp_get_thread_num(),
              omp_get_num_threads(),
               omp_get_max_threads());
       /* Two inner parallel regions will be created
        * one with a team of 4 threads, and the other
        * with a team of 6 threads.
        */
       #pragma omp parallel
\{ #pragma omp master
\{ /* 次の宣言が出力される。
\star * Inner: 4
                 * Inner: 6
\star/ printf("Inner:%d\n", omp_get_num_threads());
 }
           omp_set_num_threads(7); \frac{1}{2} /* C \frac{1}{2} */
        }
```

```
/* Again two inner parallel regions will be created,
          * one with a team of 4 threads, and the other
          * with a team of 6 threads.
\star* The omp_set_num_threads(7) call at line C
          * has no effect here, since it affects only
          * parallel regions at the same or inner nesting
          * level as line C.
          */
        #pragma omp parallel
\overline{\mathcal{L}} printf("count me.\n");
         }
     }
    return(0);
}
```
このプログラムをコンパイル、実行すると次のような結果が出力されます。

```
% a.out
0: 24Inner: 4
1: 2 6
Inner: 6
count me.
count me.
count me.
count me.
count me.
count me.
count me.
count me.
count me.
count me.
```
## <span id="page-31-0"></span>2.4 入れ子並列処理を使う際のヒント

■ 並列領域を入れ子にすると、計算で使用できるスレッドの数を簡単に増やすこと ができます。

たとえば、それぞれ 2 つの並列処理に分割できる処理が、入れ子によって 2 段階 になっているとします。さらに、使用できる CPU が 4 つあり、その 4 つをすべて 使用してプログラムの実行速度を速める場合を考えます。どの段階であったとし ても単に並列処理にしただけでは、使用する CPU は 2 つに留まります。入れ子に よって両方の段階で処理が並列化されます。

- 並列領域を入れ子にするだけでは、スレッドばかりが増えてシステムへの要求が 過剰になります。システムに対する過剰な処理要求を防ぐために、 **SUNW\_MP\_MAX\_POOL\_THREADS** および **SUNW\_MP\_MAX\_NESTED\_LEVELS** 環境変数 を適切に設定し、使用するスレッドの数を制限します。
- 入れ子になった並列領域を作成すると負荷がかかります。外側の入れ子でも充分 な並列処理が実行されていて、負荷が平均に分散されていれば、現在の処理より 内側に入れ子の並列領域を作成するよりは、外側の入れ子で全スレッドを使用す る方が一般的には効率的です。

たとえば、2 段階の並列処理となるプログラムがあったとします。外側の処理は 4 つの並列処理となっていて、負荷は平均に分散されています。システムには 4 つ の CPU があり、すべての CPU を使用してプログラムの実行を高速化したいとし ます。この場合は、外側の並列処理で 4 つのスレッドのうち 2 つだけを使い、か つ、そのスレーブスレッドとして内側の並列処理で 2 つのスレッドを使うより は、外側の並列処理で 4 つのスレッドすべてを使用した方が優れたパフォーマン スを得ることができます。

第 3 章

### <span id="page-32-0"></span>変数の自動スコープ宣言

OpenMP の並列領域で変数のスコープ属性を指定することを、スコープ宣言といい ます。一般に、変数が **SHARED** とスコープ宣言された場合、すべてのスレッドは同じ 変数を使用します。変数が **PRIVATE** スコープ宣言された場合は、各スレッドはそれ ぞれ専用の変数のコピーを使用します。OpenMP には、豊富なデータ環境がありま す。**SHARED** や **PRIVATE** に加えて、変数のスコープは、**FIRSTPRIVATE**、 **LASTPRIVATE**、**REDUCTION**、あるいは **THREADPRIVATE** とも宣言できます。

OpenMP では、並列領域で使用する変数の 1 つ 1 つについて、そのスコープを宣言 する必要があります。これは単調でエラーを起こしやすい工程で、多くの人が、 OpenMP を使ってプログラムを並列化する作業で最も手間のかかる部分と認識して います。

Sun Studio C、C++、および Fortran 95 コンパイラには自動スコープ宣言機能があり ます。コンパイラが並列領域の実行および同期パターンを解析して、一群のスコープ 宣言規則に基づいて、変数のスコープを自動的に決定します。

## <span id="page-32-1"></span>3.1 自動スコープ宣言用データスコープ句

自動スコープ宣言用データスコープ句は、OpenMP 仕様に対する Sun の拡張です。 この後の 2 つある句のいずれかを利用することによって、変数のスコープを自動的に 宣言するように指定できます。

#### <span id="page-32-2"></span>3.1.1 **\_\_AUTO** 句

**\_\_AUTO(***list-of-variables***)** Fortran 95 の指令の場合 **\_\_auto(***list-of-variables***)** C および C++ プラグマの場合 並列領域内のリスト中の指定された変数のスコープをコンパイラが決定します。 (**AUTO** および **auto** の前の下線は 2 つであることに注意してください。)

**\_\_AUTO** または **\_\_auto** スコープ句は、**PARALLEL**、**PARALLEL DO**、**PARALLEL SECTIONS**、あるいは Fortran 95 の **PARALLEL WORKSHARE** 指令で使用できます。

句に変数を指定した場合、ほかのデータスコープ句でその変数を指定することはでき ません。

#### <span id="page-33-0"></span>3.1.2 **DEFAULT(\_\_AUTO)** 句

**DEFAULT( AUTO)** Fortran 95 の指令の場合 **default( auto)** Cおよび C++ プラグマの場合

この並列領域におけるデフォルトのスコープ宣言を **\_\_AUTO** に設定します。

**DEFAULT(\_\_AUTO)** スコープ句は、**PARALLEL**、**PARALLEL DO**、**PARALLEL SECTIONS**、あるいは Fortran 95 の **PARALLEL WORKSHARE** 指令で使用できます。

## <span id="page-33-1"></span>3.2 スコープ宣言規則

自動スコープ宣言では、コンパイラは、並列領域内の変数のスコープを決定する際に 次の規則を適用します。

これらの規則は、OpenMP 仕様で暗黙にスコープ宣言される、ワークシェアリング **DO** または **FOR** ループのループインデックス変数などの変数には適用されません。

#### <span id="page-33-2"></span>3.2.1 スカラー変数に関するスコープ宣言規則

■ S1: 並列領域内で使用される変数が、その領域を実行するチーム内でのスレッドに 関する「データ競合1」状態になることがない場合、その変数のスコープは **SHARED** と宣言されます。

<sup>1.</sup> 「データ競合」とは、2 つのスレッドが同じ共有変数にアクセスする可能性があり、同時にそのうちの少な くとも一方がその変数を変更する可能性がある状態です。データ競合状態を排除するには、クリティカル 領域内にアクセスを置くか、それらスレッドの同期をとります。

- S2: 並列領域を実行するすべてのスレッドで、変数が同じスレッドによる読み取り の前につねに書き込まれる場合、その変数のスコープは **PRIVATE** と宣言されま す。変数が **PRIVATE** とスコープ宣言することが可能で、並列領域の後、書き込 みの前に読み取られ、構文が **PARALLEL DO** か **PARALLEL SECTIONS** のいずれか である場合、その変数のスコープは、**LASTPRIVATE** と宣言されます。
- S3:変数がコンパイラの認識可能な縮約処理で使用されている場合、その変数のス コープは、その特定の型を持つ **REDUCTION** と宣言されます。

#### <span id="page-34-0"></span>3.2.2 配列に関するスコープ宣言規則

■ A1: 並列領域内で使用される配列が、その領域を実行するチーム内でのスレッドに 関するデータ競合状態から自由の場合、その配列のスコープは **SHARED** と宣言さ れます。

## <span id="page-34-1"></span>3.3 自動スコープ宣言に関する一般的な注意 事項

暗黙のスコープを持たない変数を自動スコープ宣言する場合、コンパイラは指定され た順序で変数の使われ方を規則と比較検査します。規則に一致する場合、コンパイラ はその規則に従って変数のスコープを決定します。規則に一致しない場合、コンパイ ラは次の規則を試します。一致する規則が見つからなかった場合は、その変数のス コープ判定が行われずに **SHARED** とスコープ宣言され、**IF (.FALSE.)** または **if(0)** 句が指定されているかのように、並列領域が直列化されます。

自動スコープ宣言が失敗する理由は 2 つあります。1 つは、変数の使われ方が上記の どれにも一致しないため、もう 1 つは、ソースコードが複雑すぎて、コンパイラが十 分な解析を行えないためです。こうした原因としてよくあるのは、たとえば、関数呼 び出しや複雑は配列添え字、メモリー別名、ユーザー実装の同期などです。(3-9 [ペー](#page-40-0) ジの 3.5 [節「現在の実装の既知の制限事項」](#page-40-0)を参照してください。)

#### <span id="page-34-2"></span>3.3.1 Fortran 95 の自動スコープ宣言規則

Fortran では、**\_\_AUTO** または **DEFAULT(\_\_AUTO)** 句を使って次の種類の変数のス コープを自動的に宣言するよう指定された場合、コンパイラは OpenMP 仕様の暗黙 のスコープ宣言規則に従って変数のスコープを宣言します。

- **THREADPRIVATE** 変数
- Cray ポインタの指示先
- 領域または、領域に結合されている並列 DO ループの字句範囲内の逐次ループで だけ使用されるループ反復変数
- 暗黙の DO または FORALL インデックス
- 領域に結合されているワークシェアリング構文でのみ使用され、かつ、そうした 構文のどれについても、データスコープ属性句で指定されている変数

#### <span id="page-35-0"></span>3.3.2 C/C++ の自動スコープ宣言規則

C/C++ では、**\_\_auto** または **default(\_\_auto)** プラグマを使って次の変数のス コープを自動的に宣言するよう指定された場合、コンパイラは OpenMP 仕様の暗黙 のスコープ宣言規則に従って変数のスコープを宣言します。

- 並列構文内で変数を宣言
- 変数の属性は THREADPRIVATE
- 変数の型は const-qualified
- 変数は **for** または parallel for プラグマの直後にある for ループのループ制 御変数となり、ループ内でその変数を参照

C および C++ の自動スコープ宣言が適用されるのは、基本データ型の整数、浮動小 数点、ポインタのみです。ユーザーが構造変数またはクラス変数の自動スコープ宣言 を指定した場合、コンパイラは変数を **shared** としてスコープ宣言し、それを包含す る並列領域は 1 つのスレッドとして実行されます。
### 3.4 自動スコープ宣言結果の確認

「コンパイラのコメント」を利用して、詳細な自動スコープ宣言結果を調べたり、自 動スコープ宣言が失敗したために直列化された並列領域がないか確認したりできま す。

コンパイルで **-g** が付けられていると、コンパイラはインラインコメントを生成しま す。このコメントは[、コード例](#page-37-0) 3-2 で示しているように **er\_src** を使って表示できま す<sub>。</sub>(er src コマンドは、Sun Studio ソフトウェアの一部として提供されていま す。詳細は、er\_src(1) のマニュアルページまたは『プログラムのパフォーマンス解 析』を参照してください。

**-xvpara** コンパイルオプションを使用することからスタートすることを推奨しま す。自動スコープ宣言の失敗があると[、コード例](#page-36-0) 3-1 で示しているように警告メッ セージが出力されます。

<span id="page-36-0"></span>コード例 3-1 **-vpara** を使ったコンパイル

```
>cat t.f
      INTEGER X(100), Y(100), I, T
C$OMP PARALLEL DO DEFAULT(__AUTO) 
      DO I=1, 100
        T = Y(I) CALL FOO(X)
        X(I) = T^*T END DO
C$OMP END PARALLEL DO
      END
>f95 -xopenmp -xO3 -vpara -c t.f
"t.f", 2 行目: 警告: 並列領域は単一スレッドで実行されます
      次の変数の autoscope 化に失敗したため:
      x
```
f95 では -vpara、cc では -xvpara 付きでコンパイルします (CC では、まだこのオ プションが実装されていません)。

```
コード例 3-2 コンパイラのコメントの見方
```
<span id="page-37-0"></span>>**cat t.f**

```
 INTEGER X(100), Y(100), I, T
C$OMP PARALLEL DO DEFAULT(__AUTO) 
      DO I=1, 100
       T = Y(I)X(I) = T^*T END DO
C$OMP END PARALLEL DO
      END
>f95 -xopenmp -xO3 -g -c t.f
>er_src omp_t.o
ソースファイル: ./omp_t.f
オブジェクトファイル: ./omp_t.o
ロードオブジェクト: ./omp_t.o
     1. INTEGER X(100), Y(100), I, T
       <関数: MAIN_>
    以下のソースの OpenMP 領域にタグ R1 があります
   R1 中の PRIVATE と autoscope 化された変数: t, i
   R1 中の SHARD と autoscope 化された変数: x, y
    R1 中の非公開変数: i, t
    R1 中の共有変数: y, x
     2. C$OMP PARALLEL DO DEFAULT(__AUTO) 
    次のソースのループにタグ L1 があります
   次のソースのループにタグ L1 があります
   L1 は明示的なユーザー指令で並列化されました
    検出された次のループに L2 があります
   L-unknown は、定常サイクル数 = 3 でスケジュールされました
    L-unknown は 4 回展開されました
    L-unknown には、1 回の繰り返しで 0 個の load、0 個の store、2 個の prefetch、0 
個の FPadd、0 個の FPmul、0 個の FPdiv があります
    L-unknown には、1 回の繰り返しで 1 個の int-load、1 個の int-store、4 個の
alu-op、1 個の mul、0 個の int-div、1 個の shift があります
     3. DO I=1, 100
    4. T = Y(I)5. X(I) = T^*T 6. END DO
     7. C$OMP END PARALLEL DO
     8. END
```
次に、自動スコープ宣言の仕組みを示すより複雑な例を紹介します。

コード例 3-3 より複雑な例

| 1.  |                         | REAL FUNCTION FOO (N, X, Y)                                               |
|-----|-------------------------|---------------------------------------------------------------------------|
|     |                         | $2. \hspace{3cm} {\tt INTEGR} \hspace{1cm} {\tt N, \hspace{1cm}} {\tt I}$ |
|     | 3. REAL                 | X(*), Y(*)                                                                |
|     | 4. REAL                 | W, MM, M                                                                  |
| 5.  |                         |                                                                           |
| 6.  | $W = 0.0$               |                                                                           |
| 7.  |                         |                                                                           |
|     |                         | 8. C\$OMP PARALLEL DEFAULT (__AUTO)                                       |
| 9.  |                         |                                                                           |
|     | 10. C\$OMP SINGLE       |                                                                           |
| 11. | $M = 0.0$               |                                                                           |
|     | 12. C\$OMP END SINGLE   |                                                                           |
| 13. |                         |                                                                           |
| 14. | $MM = 0.0$              |                                                                           |
| 15. |                         |                                                                           |
|     | 16. C\$OMP DO           |                                                                           |
| 17. | $DO I = 1, N$           |                                                                           |
| 18. |                         | $T = X(I)$                                                                |
| 19. |                         | $Y(I) = T$                                                                |
| 20. |                         | IF (MM .GT.T) THEN                                                        |
| 21. |                         | $W = W + T$                                                               |
| 22. |                         | $MM = T$                                                                  |
| 23. |                         | END IF                                                                    |
| 24. | END DO                  |                                                                           |
|     | 25. C\$OMP END DO       |                                                                           |
| 26. |                         |                                                                           |
|     | 27. C\$OMP CRITICAL     |                                                                           |
| 28. |                         | IF (MM .GT.M ) THEN                                                       |
| 29. |                         | $M = MM$                                                                  |
| 30. | END IF                  |                                                                           |
|     | 31. C\$OMP END CRITICAL |                                                                           |
| 32. |                         |                                                                           |
|     | 33. C\$OMP END PARALLEL |                                                                           |
| 34. |                         |                                                                           |
| 35. | $FOO = W - M$           |                                                                           |
| 36. |                         |                                                                           |
| 37. | <b>RETURN</b>           |                                                                           |
|     | 38. END                 |                                                                           |

関数 **FOO()** には並列領域が 1 つあり、この並列領域には、**SINGLE** 構文とワーク シェアリングの **DO** 構文、**CRITICAL** 構文がそれぞれ 1 つあります。こうした OpenMP 並列構文をすべて無視した場合、並列領域内のコードが行うのは、次のこ とです。

- 1. 配列 **X** 内の値を配列 **Y** にコピーします。
- 2. **X** 内の正の最大値を検出し、その値を **M** に格納します。
- 3. **X** の一部要素の値を変数 **W** に蓄積します。

コンパイラが上記の規則に従って、この並列領域内の変数に適切なスコープを発見す る仕組みをみてみましょう。

上記の並列領域では、**I**、**N**、**MM**、**T**、**W**、**M**、**X**、および **Y** という変数が使用されてい ます。コンパイラは以下のことを決定します。

- スカラー **I** は、ワークシェアリング **DO** ループのループインデックスです。 OpenMP 仕様では、**I** のスコープは **PRIVATE** 宣言することが必須です。
- スカラーN は並列領域内で読み取られるだけで、データ競合を起こしません。こ のため、規則 **S1** に従って、この変数のスコープは **SHARED** と宣言されます。
- 並列領域を実行するスレッドはすべて、スカラー MM の値を 0.0 に設定する 14 行 目を実行します。この書き込みはデータ競合の原因になるため、規則 **S1** は適用さ れません。この書き込みは、同じスレッド内のあらゆる **MM** の読み取りの前に起き るため、規則 **S2** に従って、**MM** のスコープは **PRIVATE** と宣言されます。
- 同様に、**T** も PRIVATE とスコープ宣言されます。
- スカラー W は 21 行目でいったん読み取られたあとに書き込まれます。このため、 S1 および S2 は適用されません。加算は連想および伝達の両方の要素が含まれる ため、規則 S3 に従って **W** のスコープは **REDUCTION(+)** と宣言されます。
- スカラー **M** は、SINGLE 構文にある文 11 で書き込まれます。この SINGLE 構文の 末尾のバリアは、文 11 の書き込みが文 28 の読み取りや文 29 の書き込みと同時に 発生しないようにするためのものです。また、文 28 と 29 はどちらも **CRITICAL** 構文内にあるため、同時に発生しないようになっています。2 つのスレッドが同時 に **M** にアクセスすることはできません。このため、並列領域内での **M** 読み取りと 書き込みがデータ競合を起こすことはなく、規則 **S1** に従って、**M** のスコープは **SHARED** と宣言されます。
- 配列 x は領域内では読み取りだけで、書き込みは行われません。このため、この 配列のスコープは、規則 S1 に従って **SHARED** と宣言されます。
- 配列 **Y** への書き込みはスレッド間で分散され、2 つのスレッドが **Y** の同じ要素に 書き込むことはありません。データの競合がないため、**Y** のスコープは、規則 S1 に従って **SHARED** と宣言されます。

### 3.5 現在の実装の既知の制限事項

現在の Sun Studio Fortran 95 コンパイラの自動スコープ宣言に関する既知の制限事 項は、次のとおりです。

- 解析では、OpenMP 指令のみ認識、使用されます。OpenMP 実行時ルーチンの呼 び出しは認識されません。たとえばプログラムが **OMP\_SET\_LOCK()** および **OMP\_UNSET\_LOCK()** を使用してクリティカル領域を実装している場合、コンパイ ラはそのクリティカル領域の存在を検出できません。可能な場合は、**CRITICAL** および **END CRITICAL** 指令を使用してください。
- 解析では、BARRIER や MASTER などの OpenMP 同期指令を使用して指定された 同期のみ認識、使用されます。ビジー待ちなどのユーザー実装の同期は認識され ません。
- コンパイルで -xopenmp=noopt が使用された場合、自動スコープ宣言はサポー トされません。

第 4 章

### 実装 - 定義済みの動作

この章では、実装によって異なる OpenMP 2.5 仕様に固有の動作について説明しま す。最新のコンパイラリリースに関する最新情報については、Sun の開発者向けポー タルサイト (http://developers.sun.com/sunstudio) を参照してください。

■ メモリーモデル

複数のスレッドから同じ変数に対する、「同期なし」のメモリーアクセスが互 いに対して微小になる保証はありません。

アクセスが微小になるかどうかは、実装に依存、およびアプリケーションに依 存する要因による影響を受けます。変数によっては、対象プラットフォームで の最大の微小メモリー動作よりも大きいことがあります。変数によっては、境 界割り当てされていなかったり、境界が不明となり、コンパイラまたは実行時 システムがその変数にアクセスするために複数の読み込みと格納の使用が必要 になることがあります。より多くの読み込みと格納を使用する、高速なコード シーケンスが発生する場合もあります。

■ 内部制御変数

OpenMP 実行時ライブラリでは、次の内部制御変数が保持されています。

*nthreads-var* - 将来の並列領域に対して要求されたスレッド数が格納されます。

*dyn-var* - 将来の並列領域で、スレッド数の動的調整を有効にするかどうかを制 御します。

*nest-var* - 将来の並列領域で、入れ子並列を有効にするかどうかを制御します。

*run-sched-var* - **RUNTIME** スケジュール句を使用したループ領域で使用する、ス ケジューリング情報が格納されます。

*def-sched-var* - 実装で定義された、ループ領域のデフォルトスケジュール情報が 格納されます。

実行時ライブラリでは、スレッドごとに *nthreads-var*、*dyn-var*、*nest-var* のそれ ぞれの独立したコピーが保持されます。一方、実行時ライブラリではすべての スレッドに適用される *run-sched-var* および *def-sched-var* の、それぞれのコピー が 1 つ保持されます。

■ スレッド数

*nthreads-var* のデフォルト値は 1 です。そのため、明示的な **num\_threads()** 句、**omp\_set\_num\_threads()** ルーチンの呼び出し、または **OMP\_NUM\_THREADS** 環境変数の明示的な定義がない場合、1 つのチーム内のス レッドのデフォルト数は 1 になります。

**omp\_set\_num\_threads()** の呼び出しでは、呼び出し側のスレッドのみの *nthreads-var* の値が変更され、呼び出し側スレッドで認識された同じレベルまた は内部入れ子レベルの並列領域に適用されます。

要求されたスレッドの数が実装でサポートできるスレッド数よりも多い場合、 または値が正の整数でない場合は、**SUNW\_MP\_WARN** が **TRUE** に設定されている か、sunw mp register warn() の呼び出しによってコールバック関数が登 録されていると、警告メッセージが出力されます。

■ 入れ子並列処理

入れ子並列処理がサポートされています。入れ子になった並列領域は複数のス レッドで実行できます。

*nest-var* のデフォルト値は *false* です。そのため、入れ子並列処理はデフォルト で無効になっています。有効にするには、**OMP\_NESTED** 環境変数を設定する か、**omp\_set\_nested()** ルーチンを呼び出します。

**omp\_set\_nested()** の呼び出しでは、呼び出し側のスレッドのみの *nest-var* の値が変更され、呼び出し側スレッドで認識された同じレベルまたは内部入れ 子レベルの並列領域に適用されます。

デフォルトでは、サポートされる有効な入れ子レベルの最大数は 4 です。 **SUNW\_MP\_MAX\_NESTED\_LEVELS** 環境変数を設定することで、この最大数は変 更できます。

■ スレッドの動的調整

*dyn-var* のデフォルト値は *true* です。そのため、デフォルトでは動的調整が有 効に設定されます。**OMP\_DYNAMIC** 環境変数を設定するか、

**omp\_set\_dynamic()** ルーチンを呼び出すことで、動的調整を無効にできま す。

**omp\_set\_dynamic()** の呼び出しでは、呼び出し側のスレッドのみの *dyn-var* の値が変更され、呼び出し側スレッドで認識された同じレベルまたは内部入れ 子レベルの並列領域に適用されます。

動的調整が有効になっていると、チームに含まれるスレッドの数は次の中で最 小の値に調整されます。

- ユーザーが要求したスレッドの数
- プール内で利用できるスレッドの数に 1 を足した数
- 使用できるプロセッサの数

一方、動的調整が無効になっている場合は、チームに含まれるスレッドの数が 次の中での最小の値に調整されます。

• ユーザーが要求したスレッドの数

• プール内で利用できるスレッドの数に 1 を足した数

システム資源の不足など、特別な状況では、提供されるスレッドの数は前に説 明した数より少なくなることがあります。このような状況で、**SUNW\_MP\_WARN** が **TRUE** に設定されているか、**sunw\_mp\_register\_warn()** を呼び出すこと でコールバック関数が登録されている場合は、警告メッセージが出力されま す。

スレッドのプールと入れ子並列処理の実行モデルの詳細については、第 2 章を 参照してください。

■ ループスケジュール

*def-sched-var* のデフォルト値は **STATIC** スケジューリングです。ループ領域に 別のスケジュールを指定するには、**SCHEDULE** 句を使用します。

*run-sched-var* のデフォルト値も **STATIC** スケジューリングです。 **OMP SCHEDULE** 環境変数を設定することで、デフォルトを変更できます。

#### ■ **GUIDED:** チャンクサイズの決定

*chunksize* が指定されていない場合の **SCHEDULE(GUIDED)** のデフォルトのチャ ンクサイズは 1 です。OpenMP 実行時ライブラリは、**GUIDED** スケジューリン グされたループのチャンクサイズを次の式を使って計算します。

チャンクサイズ = *unassigned\_iterations* / (*weight* × *num\_threads*)

*unassigned\_iterations* とは、どのスレッドにも割り当てられていないループの反 復回数を表します。

*weight* (「重み係数」) は、ユーザーが **SUNW\_MP\_GUIDED\_WEIGHT** 環境変数を 使って実行時に設定できる浮動小数点定数です (5-5 ページの 5.3 節「[OpenMP](#page-54-0)  [環境変数」](#page-54-0)を参照してください)。現在のデフォルトでは、ユーザーの指定がな い場合には *weight* として 2.0 が、*num\_threads* (「スレッド数」) としてループ の実行に使用されるスレッド数が指定されます。

weight に指定された値は、ループ内のスレッドに割り当てられる反復の初期 のチャンクとその後のチャンクのサイズに影響し、また、負荷分散に直接影響 します。これまでの実験では、デフォルトである 2.0 でほとんどの場合問題な く動作することが確認されています。ただし、アプリケーションによっては異 なる値にした方が良いこともあります。

■ 明示的にスレッド化されたプログラム

POSIX または Solaris のスレッドを使用して明示的にスレッド化されたプログ ラムでは、OpenMP 指令を含めたり、Open MP の指令が含まれるルーチンを 呼び出したりできます。

- <span id="page-45-0"></span>■ 実行時の警告
	- **SUNW\_MP\_WARN** 環境変数 (5-5 ページの 5.3 節「OpenMP [環境変数」](#page-54-0)を参照) を 設定すると、OpenMP 実行時ライブラリによる実行時の有効性の確認機能が有 効になります。

たとえば、次に挙げるコードでは、スレッドが異なるバリアで待ち状態に入 り、ループが終了しません。終了させるには、端末で Control キーを押しなが ら C キーを押します。

```
% cat bad1.c
#include <omp.h>
#include <stdio.h>
int
main(void)
{
    omp_set_dynamic(0);
    omp_set_num_threads(4);
    #pragma omp parallel
    {
       int i = comp_set_thread_number;
        if (i % 2) {
            printf("At barrier 1.\n");
            #pragma omp barrier
        }
    }
    return 0;
}
% cc -xopenmp -xO3 bad1.c
% ./a.out run the program
At barrier 1.
At barrier 1.
                program hung in endless loop
Control-C to terminate execution
```
しかし、実行前に **SUNW\_MP\_WARN** を設定しておけば、実行時ライブラリに よってこの問題を事前に検出することができます。

```
% setenv SUNW_MP_WARN TRUE
% ./a.out
At barrier 1.
At barrier 1.
WARNING (libmtsk):Threads at barrier from different directives.
     Thread at barrier from bad1.c:11.
     Thread at barrier from bad1.c:17.
     Possible Reasons:
    Worksharing constructs not encountered by all threads in the team in the
       same order.
     Incorrect placement of barrier directives.
```
■ C および C++ コンパイラでも、エラーが検出されたときのコールバック関数を 登録するための関数が提供されています。エラーが起きると、登録されたコー ルバック関数が呼び出され、エラーメッセージ文字列へのポインタが引数とし て渡されます。

int sunw\_mp\_register\_warn(void (\*func) (void \*) )

この関数のプロトタイプを使用する場合は、次の行を追加します。 #include <sunw\_mp\_misc.h>

次に例を示します。

```
% cat bad2.c
#include <omp.h>
#include <sunw_mp_misc.h>
#include <stdio.h>
void handle_warn(void *msg)
{
    printf("handle warn:s\ n", (char *)msq);
}
void set(int i)
{
     static int k;
#pragma omp critical
     {
        k++; }
#pragma omp barrier
}
int main(void)
{
   int i, rc;
   omp_set_dynamic(0);
   omp_set_num_threads(4);
   if (sunw_mp_register_warn(handle_warn) != 0) {
       printf ("Installing callback failed\n");
   }
#pragma omp parallel for
  for (i = 0; i < 20; i++) {
       set(i);
   }
   return 0;
}
% cc -xopenmp -xO3 bad2.c
% a.out
handle warn:WARNING (libmtsk):at bad2.c:21 Barrier is not
permitted in dynamic extent of for / DO.
```
handle\_warn() は、OpenMP 実行時ライブラリによってエラーが検出された場合 に、コールバック関数としてインストールされます。この例のコールバック関数はラ イブラリから渡されたエラーメッセージを表示するだけですが、特定のエラーを検出 するためにも使用できます。

■ 特定の構文について

**sections** 構文

**sections** 構文内の構文ブロックは sections 領域を実行するチームのメンバー ごとに分割され、実行されるスレッド数が sections の数とほぼ等しくなりま す。

**single** 構文

**single** 構文の構造ブロックは、先に single 領域を検出したスレッドによって 実行されます。

**atomic** 構文

実装上は、すべての **ATOMIC** 指令およびプラグマは、**CRITICAL** 構文内に文を 含める形に置き換えられます。

#### ■ OpenMP ライブラリルーチンの結合スレッドセット

**omp\_set\_num\_threads** ルーチン

明示的な並列領域の中から呼び出された場合、omp\_set\_num\_threads 領域の 結合スレッドセットは呼び出し側スレッドです。

**omp\_get\_max\_threads** ルーチン

明示的な並列領域の中から呼び出された場合、omp\_get\_max\_threads 領域の 結合スレッドセットは呼び出し側スレッドです。

**omp\_set\_dynamic** ルーチン

明示的な並列領域の中から呼び出された場合、omp\_set\_dynamic 領域の結合 スレッドセットは呼び出し側スレッドのみです。

**omp\_get\_dynamic** ルーチン

明示的な並列領域の中から呼び出された場合、omp\_get\_dynamic 領域の結合 スレッドセットは呼び出し側スレッドのみです。

**omp\_set\_nested** ルーチン

明示的な並列領域の中から呼び出された場合、omp\_set\_nested 領域の結合ス レッドセットは呼び出し側スレッドのみです。

#### **omp\_get\_nested** ルーチン

明示的な並列領域の中から呼び出された場合、omp\_get\_nested 領域の結合ス レッドセットは呼び出し側スレッドのみです。

#### ■ Fortran 95 固有の問題

#### **threadprivate** 指令

2 つの連続したアクティブな並列領域間で維持される、スレッド (最初のスレッ ド以外) の threadprivate オブジェクト内のデータの値の条件がすべては保持さ れない場合、2 番目の領域の割り当て可能な配列の割り当て状態が「not currently allocated」になることがあります。

#### **shared** 句

共有変数を組み込み以外の手続きに渡すと、手続きで参照する前に共有変数の 値が一時ストレージにコピーされ、手続きでの参照後に一時ストレージが実際 の引数ストレージに戻されるることがあります。この一時ストレージへのコ ピーと読み出しが行われるのは、OpenMP 2.5 仕様のセクション 2.8.3.2 の条件 a、b、および c が保持される場合のみです。

#### インクルードファイルとモジュールファイル

この実装では、インクルードファイル omp\_lib.h とモジュールファイル omp\_lib の両方が提供されます。

引数をとる OpenMP 実行時ライブラリルーチンが generic インタフェースで拡 張されたため、異なる Fortran の KIND 型の引数に対応できます。

第5章

### OpenMP 用のコンパイル

この章では、OpenMP API を使用するプログラムをコンパイルする方法を説明しま す。

並列処理プログラムをマルチスレッド環境で実行するには、**OMP\_NUM\_THREADS** 環 境変数をプログラム実行前に設定する必要があります。これにより、プログラムで作 成される最大スレッド数を実行時システムに設定します。デフォルトは 1 です。通常 は、**OMP\_NUM\_THREADS** を対象プラットフォームで使用可能なプロセッサ数かそれ 以下に設定します。**OMP\_NUM\_THREADS** で指定したスレッド数を使う場合には、 **OMP\_DYNAMIC** を **FALSE** に設定します。

Sun Studio のコンパイラおよび OpenMP についての最新情報は、Sun の開発者向け ポータルサイト (http://developers.sun.com/sunstudio) を参照してくださ い。

# 5.1 使用するコンパイラオプション

OpenMP の指令を使用して明示的に並列化を有効にするには、**cc**、**CC**、または **f95** のオプションフラグ **-xopenmp** を指定してプログラムをコンパイルします。このフ ラグには、キーワードの引数を 1 つ指定することができます (**f95** コンパイラでは、 **-xopenmp** と **-openmp** を同義語として使用することができます)。

**-xopenmp** フラグには、以下のキーワードを指定することができます。

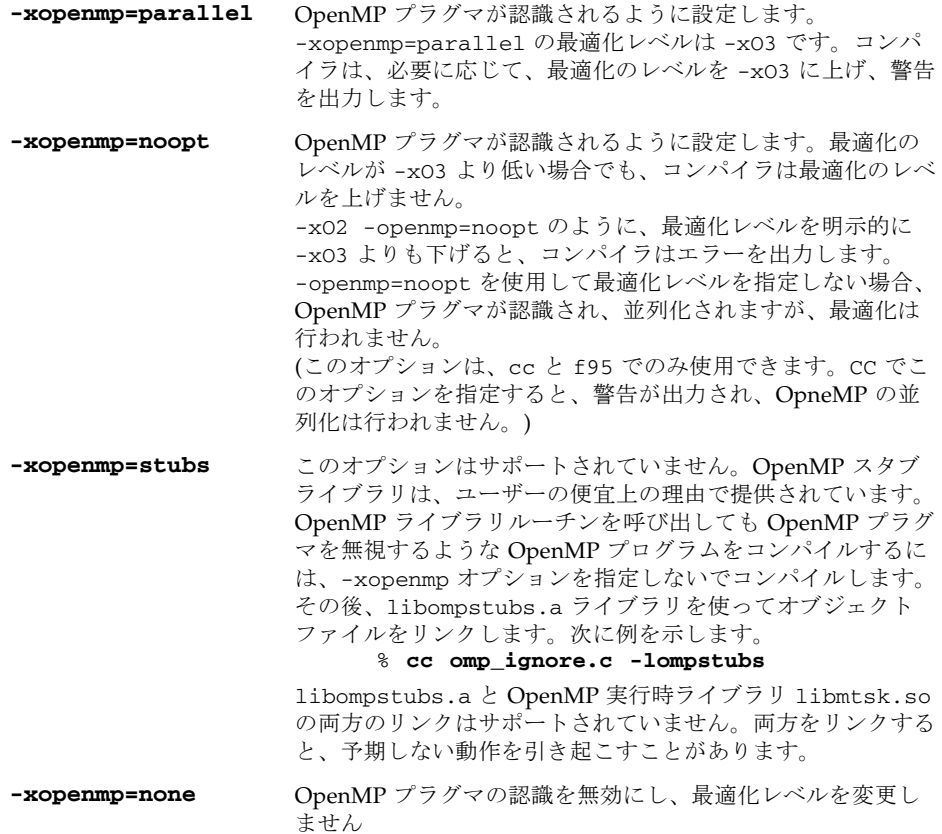

#### その他の注

- コマンド行で -xopenmp を指定しないと、-xopenmp=none (OpenMP プラグマ の認識を無効にする) を指定したと見なされます。
- **-xopenmp** をキーワードなしで指定した場合は、コンパイラでは -xopenmp= **parallel** が指定されます。
- コマンド行で、-xopenmp を -xparallel または -xexplicitpar と共に指定し ないでください。
- -xopenmp=にparallel または noopt を指定すると、 OPENMP プリプロセッサ トークンが YYYYMM (C/C++ では **200505L**、Fortran 95 では **200505**) として定 義されます。
- dbx を使用して OpenMP プログラムをデバッグする場合、**-xopenmp=noopt -g** を使用してコンパイルします。
- **-xopenmp** のデフォルトの最適化レベルは将来のリリースで変更される可能性が あります。適切な最適化レベルを明示的に指定することによって、コンパイル警 告メッセージの表示を防止することができます。
- Fortran 95 では、**-xopenmp**、**-xopenmp=parallel**、**-xopenmp=noopt** を指定 すると、**-stackvar** が自動的に追加されます。
- 動的 (**.so**) ライブラリの構築でコンパイルに **-xopenmp** を指定する場合は、実行 可能ファイルのリンクでも **-xopenmp** を指定する必要があります。実行可能ファ イルの作成に使用するコンパイラのバージョンは、**-xopenmp** を付けて動的ライ ブラリを構築するのに使用したコンパイラのバージョンと同じか新しいものであ る必要があります。実行可能ファイルとライブラリの作成で **-xopenmp** を使用し た場合、コンパイラのバージョンが異なると、予期しない動作になることがあり ます。
- コンパイラの並列化メッセージを表示するには、C および Fortran 95 のオプショ ン **-xvpara** を使用します。

### 5.2 Fortran 95 OpenMP の妥当性検査

**f95** コンパイラのプログラム全体のチェック機能を使用して、Fortran 95 プログラム の OpenMP 指令の手続き間の妥当性検査を静的に実行することができます。 OpenMP のチェックは、**-XlistMP** フラグを指定してコンパイルを行うことによっ て有効になります。(**-XlistMP** を指定した場合の診断メッセージは、ソースファイ ル名に **.lst** という拡張子の付いた名前の別ファイルの形で出力されます)。コンパ イラは、以下の違反と並列化の阻害要因を診断します。

- 並列化指令の仕様の違反 (不正な入れ子を含む)
- 手続き間の依存性解析により検出される、データの使用が原因である並列化の阻 害要因
- 手続き間のポインタ解析により検出される並列化の阻害要因

たとえば、ord.f というソースファイルを -XlistMP を指定してコンパイルする と、ord.lst という診断ファイルが生成されます。

FILE "ord.f" 1 !\$OMP PARALLEL 2 !\$OMP DO ORDERED 3 do i=1,100 4 call work(i) 5 end do 6 !\$OMP END DO 7 !\$OMP END PARALLEL 8 9 !\$OMP PARALLEL 10 !\$OMP DO 11 do i=1,100 12 call work(i) 13 end do 14 !\$OMP END DO 15 !\$OMP END PARALLEL 16 end 17 subroutine work(k) 18 !\$OMP ORDERED  $\sim$   $\sim$   $\sim$ \*\*\*\* ERR-OMP:ORDERED 節が指定されていない DO 指令 (ord.f、10 行目、 2 列目) に ORDERED 指令を結合することは不当です。 ORDERED clause specified. 19 write(\*,\*) k 20 !\$OMP END ORDERED 21 return 22 end

この例では、サブルーチン **WORK** 内の **ORDERED** 指令は、**ORDERED** 句がないため、2 番目の **DO** 指令を参照しているという診断が出力されています。

# 5.3 OpenMP 環境変数

<span id="page-54-0"></span>OpenMP 仕様では、OpenMP プログラムの実行を制御する環境変数が 4 つ定義され ています。これらの環境変数を下表に示します。

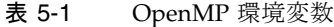

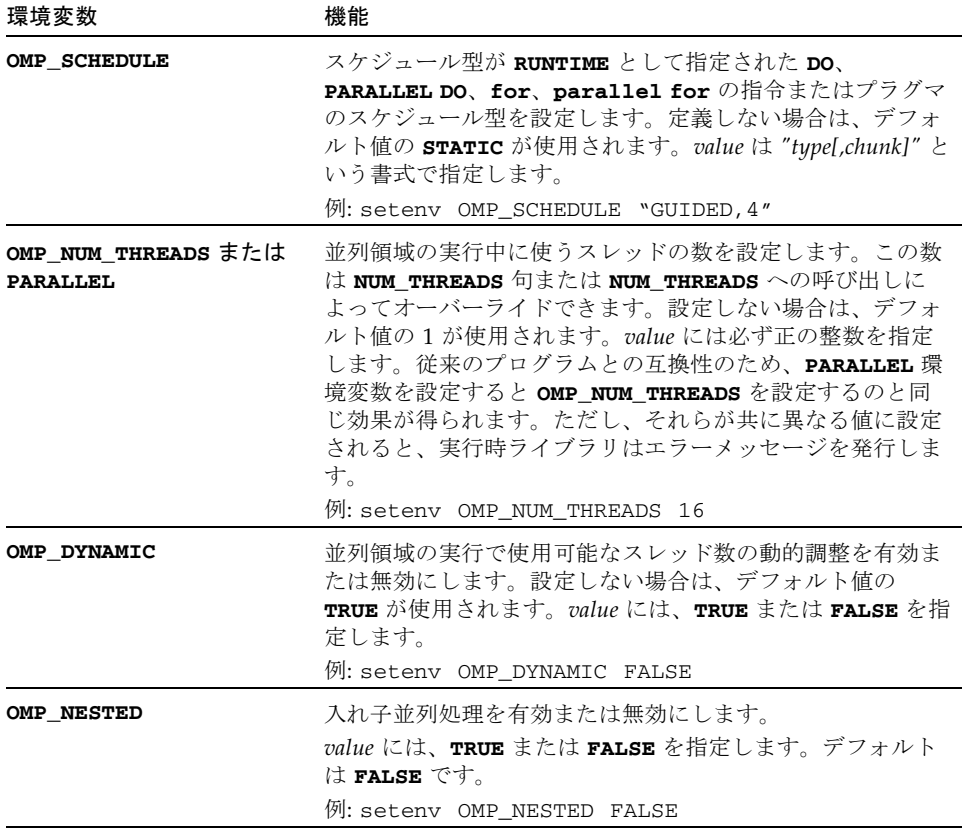

これ以外にも、OpenMP プログラムの実行に影響を与える多重処理に関する環境変 数がありますが、OpenMP 仕様には含まれていません。これらの環境変数を下表に 示します。

#### 表 5-2 多重処理に関する環境変数

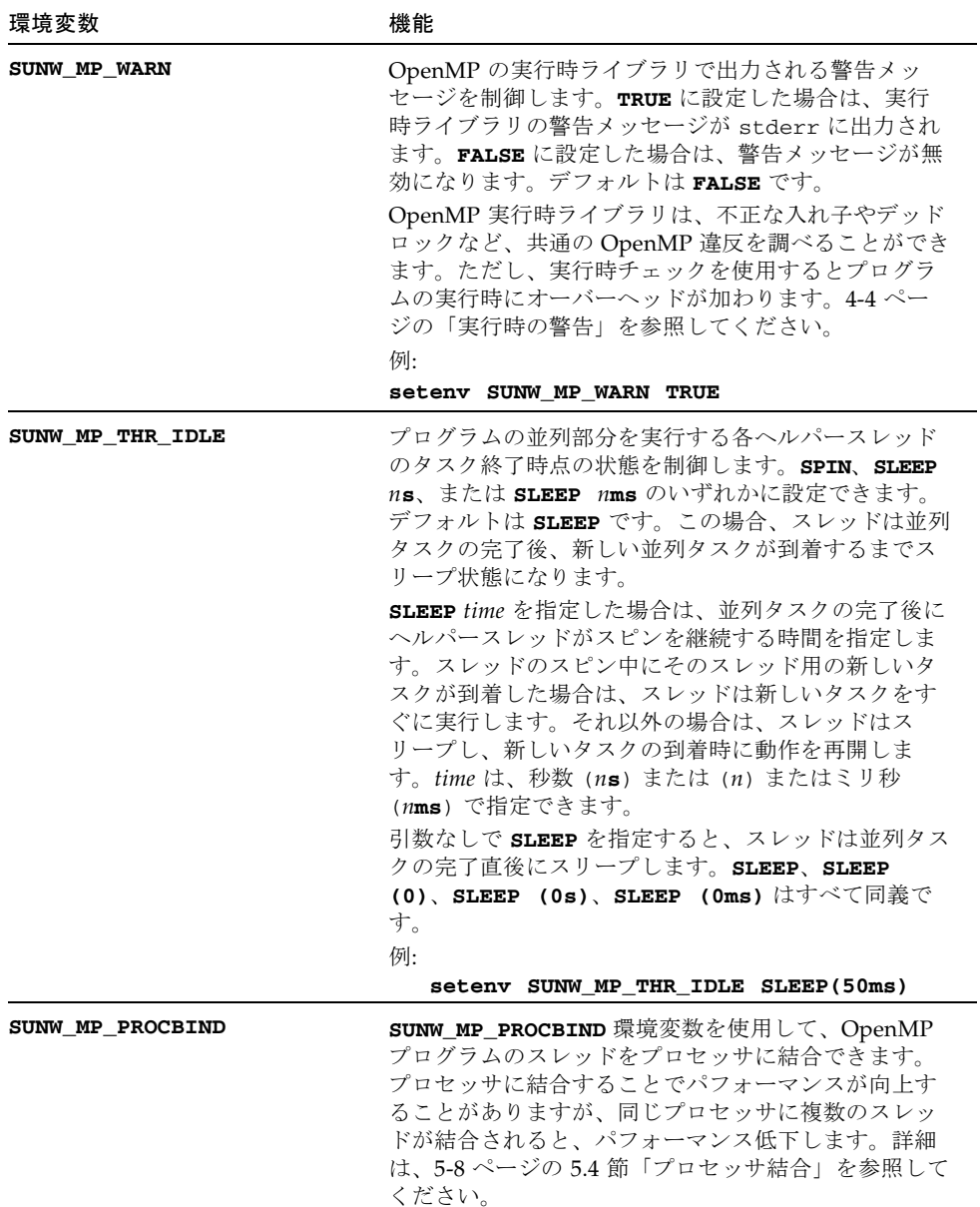

表 5-2 多重処理に関する環境変数 (続き)

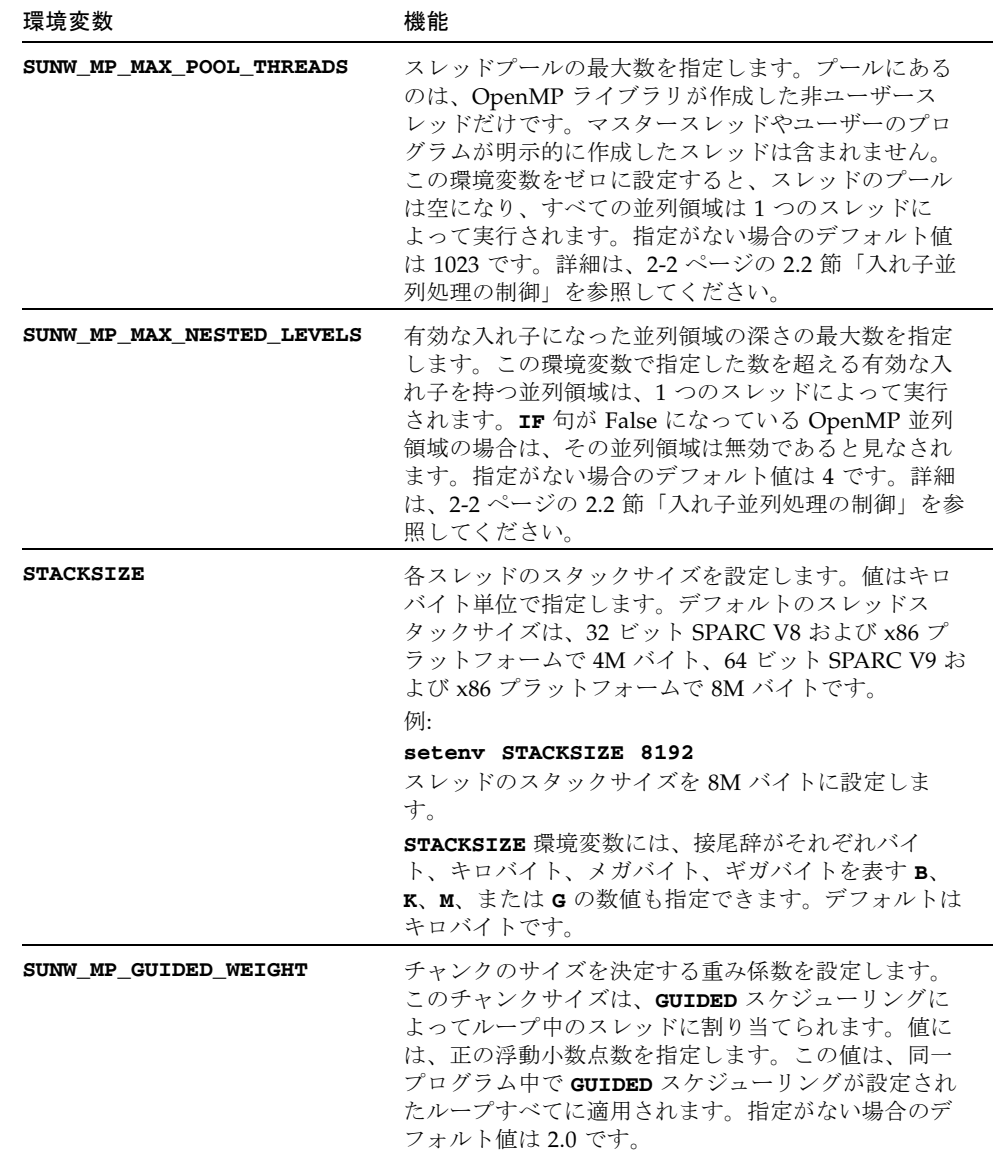

## <span id="page-57-0"></span>5.4 プロセッサ結合

<span id="page-57-1"></span>プロセッサ結合では、プログラマはプログラムの実行全体を通じてプログラム内のス レッドを同じプロセッサで実行する必要があることを、オペレーティングシステム (Solaris) に指示します。

static スケジュール指定ととともにプロセッサ結合を使用すると、並列領域または ワークシェアリング領域の前回呼び出し以降、その領域内のスレッドがアクセスする データがローカルキャッシュに存在する、特定のデータ再利用パターンを持つアプリ ケーションにメリットがあります。

ハードウェアから見ると、コンピュータシステムは 1 つまたは複数の「物理」プロ セッサから構成されています。オペレーティングシステム (Solaris) から見ると、こ れらの「物理」プロセッサはそれぞれ、プログラム内のスレッドを実行可能な 1 つま たは複数の「仮想」プロセッサにマッピングされます。たとえば、UltraSPARC IV 物 理プロセッサにはそれぞれ 2 つのコアがあります。Solaris OS から見ると、この各コ アはスレッドの実行をスケジューリング可能な「仮想」プロセッサです。

オペレーティングシステムがスレッドをプロセッサに結合すると、スレッドは実質的 に「物理」プロセッサではなく、特定の「仮想」プロセッサに結合されます。

OpenMP プログラム内のスレッドを特定の仮想プロセッサに結合するには、 **SUNW\_MP\_PROCBIND** 環境変数を設定します。**SUNW\_MP\_PROCBIND** には、次のいず れかの値を指定できます。

■ 文字列「**TRUE**」または「**FALSE**」 (小文字の「**true**」または「**false**」も可)。次 に例を示します。

% **setenv SUNW\_MP\_PROCBIND "false"**

- 非負整数。次に例を示します。 % **setenv SUNW\_MP\_PROCBIND "2"**
- 1つ以上の空白で区切った 2 つ以上の非負整数のリスト。次に例を示します。 % **setenv SUNW\_MP\_PROCBIND "0 2 4 6"**
- ハイフン 1 つ ("-") で区切った 2 つの非負整数 *n1* と *n2*。*n1* は *n2* 以下である必要 があります。次に例を示します。 % **setenv SUNW\_MP\_PROCBIND "0-6"**

上記の非負整数は論理識別子 (ID) を表しています。論理 ID は「仮想」プロセッサ ID とは異なります。その違いを次に示します。

#### 仮想プロセッサ ID

システム内の各仮想プロセッサは一意のプロセッサ ID を持ちます。Solaris OS の psrinfo(1M) コマンドを使用すると、システム内のプロセッサに関するプロセッサ ID などの情報を表示できます。さらに、prtdiag(1M) コマンドを使用すると、シス テム構成および診断情報を表示できます。

Solaris の最近のリリースでは psrinfo -pv を使用すると、システム内のすべての物 理プロセッサ、および各物理プロセッサに関連付けられた仮想プロセッサを一覧表示 できます。

仮想プロセッサ ID は、連番になることも、ID 番号が飛ぶこともあります。たとえ ば、8 個の UltraSPARC IV プロセッサ (16 コア) を持つ Sun Fire 4810 では、仮想プ ロセッサ ID が 0、1、2、3、8、9、10、11、512、513、514、515、520、521、522、 523 のようになります。

#### 論理 ID

前述のとおり、SUNW\_MP\_PROCBIND に指定された非負整数は論理 ID です。論理 ID は 0 から始まる連続した整数です。システムで使用可能な仮想プロセッサの数が *n* 個 の場合、その論理 ID は、psrinfo(1M) で表示される順に 0、1、...、*n*-1 のようにな ります。次の Korn シェルスクリプトを使用すると、仮想プロセッサ ID から論理 ID へのマッピングを表示できます。

```
#!/bin/ksh
NUMV=`psrinfo | fgrep "on-line" | wc -l`
set -A VID `psrinfo | cut -f1`
echo "Total number of on-line virtual processors = $NUMV"
echo
let "I=0"
let "J=0"
while [[ $I -lt $NUMV ]]
do
   echo "Virtual processor ID ${VID[I]} maps to logical ID ${J}"
   let "I=I+1"
   let "J=J+1"
done
```
1 つの物理プロセッサが複数の仮想プロセッサにマッピングされているシステムで は、同じ物理プロセッサに属す仮想プロセッサにどの論理 ID が対応しているかを 知っておくと便利です。次の Korn シェルスクリプトを最近のリリースの Solaris で 使用すると、この情報が表示されます。

```
#!/bin/ksh
NUMV=`psrinfo | grep "on-line" | wc -l`
set -A VLIST `psrinfo | cut -f1`
set -A CHECKLIST `psrinfo | cut -f1`
let "I=0"
while [ $I -lt $NUMV ]
do
   let "COUNT=0"
   SAMELIST="$I"
   let "J=I+1"
   while [ $J -lt $NUMV ]
   do
     if [ ${CHECKLIST[J]} -ne -1 ]
     then
      if \lceil `psrinfo -p ${VLIST[I]} ${VLIST[J]}` = 1 ]
       then
      SAMELIST="$SAMELIST $J"
      let "CHECKLIST[J]=-1"
      let "COUNT=COUNT+1"
       fi
     fi
     let "J=J+1"
   done
   if [ $COUNT -gt 0 ]
   then
     echo "The following logical IDs belong to the same physical 
processor:"
     echo "$SAMELIST"
     echo " "
   fi
   let "I=I+1"
done
```
#### **SUNW\_MP\_PROCBIND** に指定された値の解釈

**SUNW MP PROCBIND** に指定された値が非負整数の場合、その整数はスレッドの結合 先の仮想プロセッサの開始論理 ID を表します。スレッドは、指定された論理 ID の プロセッサから始めてラウンドロビン式に仮想プロセッサに結合され、論理 ID *n*-1 のプロセッサのあとは ID 0 のプロセッサに戻ります。**SUNW\_MP\_PROCBIND** に指定 された値が 2 つ以上の非負整数のリストになっている場合、スレッドはラウンドロビ ン式に指定された ID の仮想プロセッサに結合されます。指定された以外の論理 ID を持つプロセッサは使用されません。

**SUNW MP PROCBIND** に指定された値が、ハイフン 1 つ (-) で区切られた 2 つの非負 整数の場合、スレッドは最初の論理 ID から 2 番目の論理 ID の範囲の仮想プロセッ サに、ラウンドロビン式で結合されます。この範囲に含まれない論理 ID を持つプロ セッサは使用されません。

**SUNW MP PROCBIND** に指定された値が上記のどの形式にも当てはまらないか、不正 な論理 ID が指定された場合は、エラーメッセージが出力され、プログラムの実行が 終了します。

microtasking ライブラリ libmtsk で作成されるスレッドの数は、環境変数、ユーザー のプログラム内の API 呼び出し、および **num\_threads** 句によって異なります。 **SUNW MP PROCBIND** は、スレッドの結合先となる仮想プロセッサの論理 ID を指定 します。スレッドは、その一連のプロセッサにラウンドロビン式で結合されます。プ ログラム内で使用しているスレッドの数が、**SUNW\_MP\_PROCBIND** で指定された論理 ID の数よりも少ない場合、一部の仮想プロセッサはそのプログラム内で使用されま せん。**SUNW MP PROCBIND** で指定された論理 ID の数よりもスレッドの数が多い場 合、一部の仮想プロセッサには複数のスレッドが結合されます。

### 5.5 スタックとスタックサイズ

実行プログラムは、各スレーブスレッド用の個別スタックのほか、プログラムを実行 する初期スレッド用のメインメモリースタックを保持します。スタックは、サブプロ グラムまたは関数参照の呼び出し中、引数および自動変数を保持するために使用され る一時的なメモリーアドレス空間です。

デフォルトのメインスタックのサイズは 8M バイトです。f95 にオプション **-stackvar** を指定して Fortran プログラムをコンパイルすると、自動変数であるか のようにスタック上にローカル変数と配列が割り当てられます。OpenMP プログラ ムでの **-stackvar** 指定は、明示的に並列化されたプログラムで必要になります。こ れは、オプティマイザのループでの呼び出しの並列化機能を向上させるためです (**-stackvar** フラグについては、『Fortran ユーザーズガイド』を参照)。ただし、ス タックに十分なメモリーが割り当てられていない場合は、スタックのオーバーフロー が発生する可能性があります。

メインスタックのサイズを表示または設定するには、C シェルの **limit** コマンド、 または ksh、sh の ulimit コマンドを使用します。

OpenMP プログラムの各スレーブスレッドは、それぞれスレッドスタックを持ちま す。このスタックは最初の (メイン) スレッドスタックに似ていますが、そのスレッ ドに固有のものです。スレッドの **PRIVATE** 配列および変数 (スレッドにローカル) は、スレッドスタックに割り当てられます。デフォルトのサイズは、32 ビット SPARC V8 および x86 プラットフォームで 4M バイト、64 ビット SPARC V9 および x86 プラットフォームで 8M バイトです。ヘルパースレッドスタックのサイズは、 **STACKSIZE** 環境変数で設定されます。

```
demo% setenv STACKSIZE 16384 <- スレッドのスタックサイズを 16 Mb に
設定 (C シェル)
demo$ STACKSIZE=16384 <- 同上 (Bourne/Korn シェル)
demo$ export STACKSIZE
```
最適なスタックサイズを判定するには、試行とエラーを経る必要があるかもしれませ ん。スタックサイズがスレッドに対して小さすぎて実行できない場合、エラーメッ セージが出力されないまま、隣接するスレッドでデータ破壊やセグメントエラーが発 生する可能性があります。スタックオーバーフローが発生するかどうか不確かな場 合、**-xcheck=stkovf** フラグを指定して Fortran や C、C++ プログラムをコンパイ ルすると、スタックオーバーフローのセグメント例外を発生させることができます。 この場合、データ破壊が発生する前にプログラムの実行が停止します。

第 6 章

## OpenMP への変換

この章では、Sun または Cray の指令およびプラグマを使用する従来のプログラムを OpenMP に変換するための指針を説明します。

注 – 従来の Sun および Cray の並列化指令は廃止予定で、Sun Studio コンパイラで サポートされなくなりました。

## 6.1 従来の Fortran 指令の変換

従来の Fortran プログラムでは、Sun または Cray 形式の並列化指令が使用されてい ます。これらの指令の詳細については、『Fortran プログラミングガイド』の「並列 化」に関する章を参照してください。

### 6.1.1 Sun 形式の Fortran の指令の変換

次の表は、Sun の並列化指令およびその従属句と、それに相当する OpenMP の指令 の概要です。これらは、変換の一例です。

表 6-1 Sun の並列化指令を OpenMP の指令に変換する

| Sun の指令 |                                   | OpenMP の指令                                                                           |
|---------|-----------------------------------|--------------------------------------------------------------------------------------|
|         | C\$PAR DOALL [qualifiers]         | !\$omp parallel do [qualifiers]                                                      |
|         | C\$PAR DOSERIAL                   | 完全に相当する句はありません。以下で代用する<br>ことができます。<br>!\$omp master<br>loop<br>!\$omp end master     |
|         | C\$PAR DOSERIAL*                  | 完全に相当する句はありません。以下で代用する<br>ことができます。<br>!\$omp master<br>loopnest<br>!\$omp end master |
|         | C\$PAR TASKCOMMON <i>block[,]</i> | $!$ \$omp threadprivate (/block/[])                                                  |

DOALL 指令では、以下の修飾句を指定することができます。

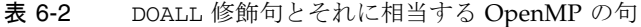

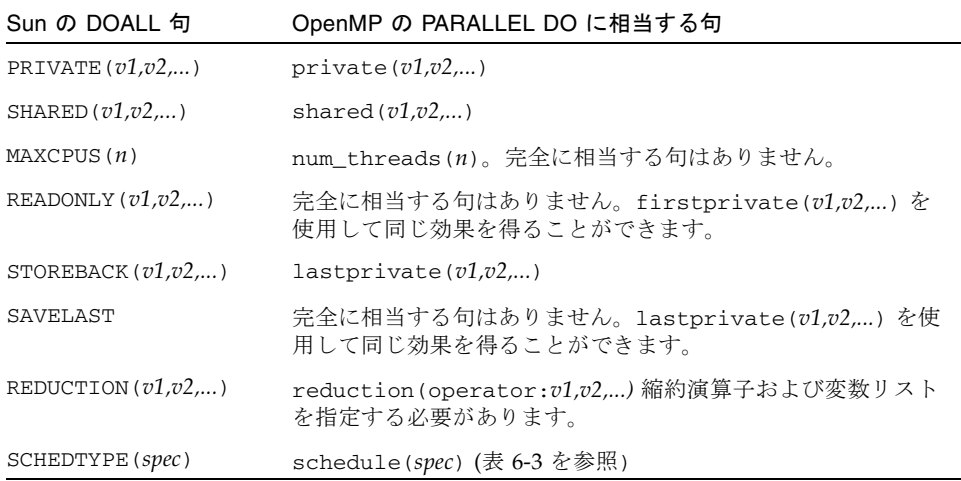

SCHEDTYPE(*spec*) 句では、以下のスケジュール指定を使用することができます。

| SCHEDTYPE(spec)              | OpenMP の schedule(spec) 句                                  |
|------------------------------|------------------------------------------------------------|
| SCHEDTYPE (STATIC)           | schedule(static)                                           |
| SCHEDTYPE (SELF (chunksize)) | schedule(dynamic, chunksize)<br>デフォルトの chunksize の値は 1 です。 |
| SCHEDTYPE (FACTORING $(m)$ ) | 完全に相当する句はありません。                                            |
| SCHEDTYPE $(GSS(m))$         | $s$ chedule(quided, $m$ )<br>デフォルトの m の値は 1 です。            |

<span id="page-64-0"></span>表 6-3 SCHEDTYPE のスケジュール指定とそれに相当する OpenMP の schedule

### 6.1.1.1 Sun 形式の Fortran の指令と OpenMP の変換の問題

- OpenMP では、非公開変数のスコープを明示的に宣言する必要があります。Sun の指令では、**PRIVATE** または **SHARED** 句で明示的にスコープが指定されていない 変数の場合は、コンパイラは専用のデフォルトのスコープ規則を使用します。つ まり、すべてのスカラーは **PRIVATE**、すべての配列参照は **SHARED** として処理さ れます。OpenMP では、**DEFAULT(PRIVATE)** 句を **PARALLEL DO** 指令で使用して いる場合を除き、デフォルトのデータスコープは **SHARED** です。**DEFAULT(NONE)** 句を使用すると、コンパイラで変数の有効範囲が明示的に設定されません。 Fortran での自動スコープに関しては第 [3](#page-32-0) 章を参照してください。
- **DOSERIAL** 指令がないため、自動と明示的な OpenMP の並列化を混在させると異 なる結果になることがあります。Sun の指令では並列化されていなかったループ が、自動的に並列化されることがあります。
- OpenMP では並列領域と並列セクションを用意しているため、並列化モデルが豊 富です。したがって、Sun の指令を使用するプログラムの並列化戦略を再設計 し、OpenMP の機能を利用するようにすることでパフォーマンスの向上を実現す ることができます。

### 6.1.2 Cray 形式の Fortran の指令の変換

Cray 形式の Fortran 並列化指令は、指令を示す標識が **!MIC\$** である点を除き、Sun 形式のものと同一です。また、**!MIC\$ DOALL** の修飾句も異なります。

表 6-4 Cray 形式の DOALL 修飾句とそれに相当する Open MP の句

| Cray の DOALL 句     | OpenMP の PARALLEL DO に相当する句                                  |
|--------------------|--------------------------------------------------------------|
| SHARED $(v1,v2,)$  | SHARED $(v1,v2,)$                                            |
| PRIVATE $(v1,v2,)$ | PRIVATE $(v1,v2,)$                                           |
| AUTOSCOPE          | 相当する句はありません。スコープは必ず、明示的に指定する<br>か、DEFAULT 句か AUTO 句と共に指定します。 |
| SAVELAST           | 完全に相当する句はありません。lastprivate を使用して同<br>じ効果を得ることができます。          |
| MAXCPUS(n)         | num threads(n).完全に相当する句はありません。                               |
| GUIDED             | schedule(quided, m)<br>デフォルトの m の値は 1 です。                    |
| SINGLE             | $s$ chedule(dynamic, 1)                                      |
| CHUNKSIZE(n)       | $s$ chedule(dynamic, $n$ )                                   |
| NUMCHUNKS (m)      | schedule(dynamic, n/m) ここで、n には反復数を指定しま<br>す。                |

### 6.1.2.1 Cray 形式の Fortran の指令と OpenMP の指令の変換の問題

両者の違いは、Cray の AUTOSCOPE に相当するものがない点を除き、Sun 形式の指 令の場合と同様です。

### 6.2 従来の C プラグマの変換

C コンパイラでは、明示的な並列化用の従来のプラグマを使用することができます。 これらのプラグマについては、『C ユーザーズガイド』を参照してください。 Fortran の指令の場合と同様に、これらは一例です。

従来の並列化プラグマは、以下のとおりです。

表 6-5 C の並列化プラグマを OpenMP に変換する

| 従来の C プラグマ |  |                               | 相当する OpenMP プラグマ                                                     |
|------------|--|-------------------------------|----------------------------------------------------------------------|
|            |  | #pragma MP taskloop [clauses] | #pragma omp parallel for [clauses]                                   |
|            |  | #pragma MP serial loop        | 完全に相当する句はありません。以下で代用<br>することができます。<br>#pragma omp master<br>loop     |
|            |  | #pragma MP serial_loop_nested | 完全に相当する句はありません。以下で代用<br>することができます。<br>#pragma omp master<br>loopnest |

taskloop プラグマでは、以下の句を指定できます。

表 6-6 taskloop の句とそれに相当する OpenMP の句

| taskloop の句          | OpenMP の parallel for に相当する句                                            |
|----------------------|-------------------------------------------------------------------------|
| maxcpus(n)           | 完全に相当する句はありません。num_threads(n)を使用しま<br>す。                                |
| private(v1,v2,)      | private(v1,v2,)                                                         |
| shared $(v1,v2,)$    | shared(v1.v2)                                                           |
| READONLY $(v1,v2,)$  | 完全に相当する句はありません。firstprivate(v1,v2)を使用<br>して同じ効果を得ることができます。              |
| storeback(v1,v2,)    | lastprivate(v1,v2,)を使用して同じ効果を得ることができま<br>す。                             |
| savelast             | 完全に相当する句はありません。lastprivate( $v1_v2_{\ldots}$ ) を使用<br>して同じ効果を得ることができます。 |
| reduction $(v1,v2,)$ | reduction (operator: v1, v2,  )。縮約演算子および変数リストを<br>指定する必要があります。          |
| schedtype (spec)     | schedule(spec) (表 6-7 を参照)                                              |

schedtype(*spec*) 句では、以下のスケジュール指定を使用することができます。

<span id="page-67-0"></span>表 6-7 SCHEDTYPE のスケジュール指定とそれに相当する OpenMP の schedule

| schedtype(spec)             | OpenMP の schedule(spec) 句                                         |  |
|-----------------------------|-------------------------------------------------------------------|--|
| SCHEDTYPE (STATIC)          | schedule(static)                                                  |  |
| SCHEDTYPE (SELF(chunksize)) | schedule (dynamic, chunksize)<br>注: デフォルトの chunksize の値は 1<br>です。 |  |
| SCHEDTYPE (FACTORING (m))   | 完全に相当する句はありません。                                                   |  |
| SCHEDTYPE $(GSS(m))$        | schedule(quided, m)<br>デフォルトの m の値は 1 です。                         |  |

### 6.2.1 従来の C のプラグマと OpenMP の変換の問題

- OpenMP では、並列構文内で宣言された変数のスコープは private になりま す。**#pragma omp parallel** for 指令で **default(none)** 句を使用すると、コン パイラで変数の有効範囲が明示的に設定されません。
- serial loop 指令がないため、自動と明示的な OpenMP の並列化を混在させる と異なる結果になることがあります。従来の C の指令では並列化されていなかっ たループが、自動的に並列化されることがあります。
- OpenMP の方が並列化モデルが豊富なため、従来の C の指令を使用するプログラ ムの並列化戦略を再設計し、OpenMP の機能を利用することで、多くの場合はパ フォーマンスを向上できます。

第 7 章

### パフォーマンス上の検討事項

正しく機能する OpenMP プログラムを作成したら、その全体のパフォーマンスを検 討してみてください。OpenMP アプリケーションの効率性とスケーラビリティを向 上させる際に利用できる一般的なテクニック、および Sun プラットフォームに固有 のテクニックがあります。ここでは、そうしたテクニックを簡単に説明します。

さらに詳しい内容は、Rajat Garg および Ilya Sharapov 共著の『Techniques for Optimizing Applications: High Performance Computing』を参照してください。こ の著作は、http://www.sun.com/books/catalog/garg.xml から入手できま す。

また、http://developers.sun.com/prodtech/cc/ にある Sun の開発者向け ポータルサイトもご覧ください。OpenMP アプリケーションのパフォーマンス解析 と最適化に関する記事および事例研究が掲載されていることがあります。

### 7.1 一般的な推奨事項

OpenMP アプリケーションのパフォーマンスを向上させる一般的なテクニックとし て、次のようなものがあります。

- 同期を回避する。
	- できる限り、**BARRIER**、**CRITICAL** 領域、**ORDERED** 領域、ロックの仕様を回避 してください。
	- 可能な場合は NOWAIT 句を使用して、冗長または不要なバリアを取り除いてく ださい。たとえば、並列領域の最後につねに暗黙のバリアがあります。領域の 最後の **DO** に **NOWAIT** を追加することによって、1 つの冗長なバリアが取り除か れます。
	- 名前付きの **CRITICAL** 領域を使用して、きめの細かいロックを行ってくださ い。
- 明示的な **FLUSH** の使用には注意してください。フラッシュは、データキャッ シュの内容をメモリーに退避させ、以降のデータアクセスで、メモリーからの 再読み込みが必要になることがあります。このすべてが効率の低下になりま す。
- デフォルトでは、アイドル状態のスレッドがある時間経過後にスリープします。 デフォルトのタイムアウト期間がアプリケーションに対して不十分な場合、ス レッドがスリープするのが早すぎたり、遅すぎたりすることがあります。 **SUNW\_MP\_THR\_IDLE** 環境変数を使用するとデフォルトのタイムアウト期間を上書 きでき、アイドル状態のスレッドがスリープすることなく、常にアクティブなま まにすることもできます。
- 外側の **DO/FOR** などをできる限り並列化させてください。1つの並列領域で複数の ループを囲みます。一般に、並列化のオーバーヘッドを抑制するには、並列領域 をできる限り大きくします。次に例を示します。

```
効率の劣る構文:
!$OMP PARALLEL
  ....
 !$OMP DO
   ....
 !$OMP END DO
!$OMP END PARALLEL
!$OMP PARALLEL
  ....
  !$OMP DO
    ....
  !$OMP END DO
  ....
!$OMP END PARALLEL
次の方が良い:
!$OMP PARALLEL
  ....
 !$OMP DO
    ....
 !$OMP END DO
  .....
 !$OMP DO
    ....
 !$OMP END DO
!$OMP END PARALLEL
```
■ 並列領域では、ワークシェアリング **DO/FOR** 指令ではなく、**PARALLEL DO/FOR** を使用してください。複数のループが含まれることがある一般的な並列領域より も、**PARALLEL DO/FOR** を実装した方が効率的です。次に例を示します。

```
効率の劣る構文:
!$OMP PARALLEL
 !$OMP DO
   .....
 !$OMP END DO
!$OMP END PARALLEL
次の方が良い:
!$OMP PARALLEL DO
!$OMP END PARALLEL
```
- **SUNW MP PROCBIND** を使用して、スレッドをプロセッサに結合してください。 static スケジュール指定ととともにプロセッサ結合を使用すると、並列領域の前回 呼び出し以降、その領域内のスレッドがアクセスするデータがローカルキャッ シュに存在する、特定のデータ再利用パターンを持つアプリケーションにメリッ トがあります。5-8 ページの 5.4 [節「プロセッサ結合」を](#page-57-1)参照してください。
- 可能な場所では、できる限り **SINGLE** ではなく、**MASTER** を使用してください。
	- **MASTER** 指令は、暗黙の **BARRIER** のない **IF** として実装されます。 **IF(omp** get thread  $num() == 0)$   ${...}$
	- SINGLE 指令は、他のワークシェアリング構文に似た実装になります。どのス レッドが最初に **SINGLE** に達するかを記録するのは、実行時のオーバーヘッド の増加になります。**NOWAIT** が指定されていない場合、暗黙の **BARRIER** があり ます。これは効率の低下です。
- 適切なループスケジュール指定を選択してください。
	- STATIC は同期オーバーヘッドの原因にならず、データがキャッシュに収まっ たとき、データのローカル性を維持できます。ただし、**STATIC** は、負荷の不 均衡をもたらすことがあります。
	- **DYNAMIC,GUIDED** は、どのチャンクが割り当てられたかを記録するため、同期 オーバーヘッドを招き、そのスケジュールによってデータのローカル性の低下 をもたらすことがあります。ただし、負荷均衡が改善することがあります。 チャンクのサイズを変えて試してください。
- オーバーヘッドが大きくなる可能性があるため、LASTPRIVATE の使用には注意し てください。
	- 並列構文からの復帰時、データを占有領域から共有領域にコピーする必要があ ります。
- コンパイル済みのコードは、どのスレッドが論理的に最後の反復を実行したか 確認します。つまり、並列 **DO**/**FOR** 内の個々の分割単位の終わりで余分な仕事 が生じることになります。分割数が多いと、オーバーヘッドが増加します。
- 効率的なスレッドセーフのメモリー管理を使用してください。
	- アプリケーションが明示的に、あるいは動的/割り当て可能な配列やベクトル化 された組み込み関数などのコンパイラ生成のコードで **malloc()** および **free()** が使用されていることがあります。
	- **libc** にあるスレッドセーフな **malloc()** および **free()** には、内部ブロック を原因とする大きな同期オーバーヘッドがあります。**libmtmalloc** ライブラ リでは、より高速のバージョンが提供されています。**libmtmalloc** ライブラ リを使用するには、リンクに **-lmtmalloc** を使用してください。
- データが小さい場合、OpenMP の並列ループが十分に機能しないことがありま す。**PARALLEL** 構文で **IF** 句を使用し、ある程度のパフォーマンス向上を期待でき る場合のみ、ループを並列に実行することを指定します。
- 可能であれば、ループをマージしてください。次に例を示します。

```
2 つのループをマージ
!$omp parallel do
 do i = ...statements_1
 end do
!$omp parallel do
 do i = ...statements_2
 end do
1 つのループにする
!$omp parallel do
 do i = ...statements_1
    statements_2
  end do
```
■ アプリケーションにある程度以上のスケーラビリティがない場合は、入れ子並列 処理を試してください。OpenMP での入れ子並列処理についての詳細は、第 [2](#page-22-0) 章 を参照してください。
# 7.2 「偽りの共有」とその回避方法

<span id="page-72-0"></span>OpenMP アプリケーションで不注意に共有メモリー構造体を使用すると、パフォー マンスおよびスケーラビリティが低下することがあります。メモリー上の連続する共 有データを複数のプロセッサが更新すると、マルチプロセッサインターコネクタに過 度のトラフィックが生じ、結果的に計算の直列化の原因になることがあります。

### 7.2.1 「偽りの共有」とは

UltraSPARC プロセッサなどの大部分の高性能プロセッサでは、低速のメモリーと CPU の高速レジスタの間にキャッシュバッファーが 1 つ挿入されています。メモ リー上の場所にアクセスすると、その要求された場所を含む実際のメモリーのスライ ス (キャッシュライン) がキャッシュにコピーされます。同じメモリー上の場所また はその周囲の場所への以降の参照は、多くの場合、キャッシュとメモリー間の整合性 を維持する必要があるとシステムが判断するまで、キャッシュから満たすことができ ます。

ただし、同じキャッシュライン内の個々の要素に対する、異なるプロセッサからの同 時更新があると、それらの更新が互いに論理的に独立していても、キャッシュライン 全体の妥当性が失われます。このため、キャッシュラインの個別要素の更新がある と、その都度、そのラインには「無効」のマークが付けられます。同じキャッシュラ イン上の別の要素にアクセスするほかのプロセッサは、そのラインに「無効」のマー クが付いていることを検出します。このため、そのプロセッサは、アクセスしようと する要素が変更されていなくても、メモリーなどの場所からそのラインの最新のコ ピーをフェッチすることになります。これは、キャッシュ整合性をキャッシュライン のレベルで維持するためであり、個別の要素のためではありません。この結果、イン ターコネクトのトラフィックとオーバーヘッドが増加することになります。また、 キャッシュラインが更新中、そのライン上の要素へのアクセスは禁止されます。

この状態は「偽りの共有」と呼ばれます。頻繁にこの状態になる場合は、OpenMP アプリケーションのパフォーマンスとスケーラビリティが大幅に低下します。

偽りの共有によってパフォーマンスが低下するのは、次の条件のすべてが満たされる 場合です。

- 複数のプロセッサによって共有データが変更される。
- 複数のプロセッサが同じキャッシュライン内のデータを更新する。
- この更新が頻繁に発生する (たとえば、密なループなど)。

ループ内で読み取り専用の共有データは偽りの共有にはならないことに注意してくだ さい。

## 7.2.2 偽りの共有の低減

アプリケーションの実行で主要な役割を果たす並列ループを綿密に分析することに よって、偽りの共有によって引き起こされるパフォーマンスおよびスケーラビリティ 上の問題を明らかにすることができます。一般に、偽りの共有は以下のことを行うこ とによって減らすことができます。

- できるだけ多くの非公開データを使用する。
- コンパイラの最適化機能を使用して、メモリーのロードおよびストア命令を取り 除く。

場合によっては、大きなサイズの問題を処理しているときは共有が少ないために、偽 りの共有の影響がわかりにくいことがあります。

偽りの共有を追跡するための技法は、アプリケーションによって大きく異なります。 データの割り当て方法を変更すると、偽りの共有が減少する場合があります。スレッ ドの反復のマッピングを変更し、チャンクごとの各スレッドの作業量を増やす (*chunksize* 変数を変更する) ことでも、偽りの共有が減少することもあります。

# 7.3 オペレーティングシステムのチューニン グ機能

<span id="page-73-0"></span>Solaris 9 以降のオペレーティングシステムでは SunFireTM システム向けにスケーラ ビリティとパフォーマンス向上が導入されています。中でも、MPO (Memory Placement Optimizations: メモリー配置の最適化) および MPSS (Multiple Page Size Support: 複数ページサイズのサポート) が、ハードウェアのアップグレードなしに OpenMP プログラムのパフォーマンスを向上させる Solaris 9 の新機能として組み込 まれました。

<span id="page-73-1"></span>MPO によって、OS は、アクセスするプロセッサの近くにあるページをプロセッサ に割り当てることができます。SunFire E20K および SunFire E25K システムは、同じ UniBoardTM 内と異なる UniBoard 間でメモリー待ち時間が異なります。

「first-touch」というデフォルトの MPO ポリシーでは、メモリーに最初に接触する プロセッサが装着されている UniBoard 上のメモリーが割り当てられます。 first-touch ポリシーは、first-touch 配置で、たいていのデータアクセスが各プロセッ サにローカルのメモリーに行われるアプリケーションのパフォーマンスを大幅に改善 することができます。メモリーがシステム全体に均等に分散されるランダムメモリー 配置ポリシーと比較して、アプリケーションのメモリー待ち時間を短縮して帯域幅を 増加することができ、その結果、パフォーマンスの向上につながります。

MPSS 機能は Solaris 9 OS リリース以降でサポートされ、プログラムが仮想メモリー の異なる領域で異なるページサイズを使用できます。Solaris のデフォルトのページ サイズは比較的小さくなっています (UltraSPARC プロセッサで 8 K バイト、AMD64 Opteron プロセッサで 4 K バイト) 。TLB ミスが多いと影響を受けるアプリケーショ ンでは、大きいページサイズを使用するとパフォーマンスが向上することがありま す。

TLB ミスは、Sun Performance Analyzer を使用して測定できます。

特定のプラットフォームでのデフォルトのページサイズは、Solaris OS コマンドの **/usr/bin/pagesize** を使用して取得できます。このコマンドで **-a** オプションを指 定すると、サポートされるすべてのページサイズが表示されます (詳細は pagesize(1) のマニュアルページを参照してください)。

アプリケーションのデフォルトのページサイズを変更する方法は 3 つあります。

- Solaris OS コマンドの ppgsz(1) を使用する
- **-xpagesize**、**-xpagesize\_heap**、および **-xpagesize\_stack** の各オプション付きでアプリケーションをコンパイルする (詳細はコンパイラのマニュアルページ参照)
- MPSS 固有の環境変数を使用する。詳細は mpss.so.1(1) のマニュアルページを 参照してください。

付録 A

# 指令での句の記述

次の表は、句と指令およびプラグマとの関連を示しています。

| 句/プラグマ              | <b>PARALLEL</b> | DO/for     | <b>SECTIONS</b>         | <b>SINGLE</b>           | <b>PARALLEL</b><br>DO/for | <b>PARALLEL</b><br><b>SECTIONS</b> | <b>PARALLEL</b><br>WORKSHARE <sup>3</sup> |
|---------------------|-----------------|------------|-------------------------|-------------------------|---------------------------|------------------------------------|-------------------------------------------|
| IF                  | $\bullet$       |            |                         |                         | $\bullet$                 | $\bullet$                          | $\bullet$                                 |
| <b>PRIVATE</b>      | $\bullet$       |            | $\bullet$               | $\bullet$               | ٠                         |                                    |                                           |
| <b>SHARED</b>       | $\bullet$       |            |                         |                         |                           | ٠                                  |                                           |
| <b>FIRSTPRIVATE</b> | $\bullet$       | ٠          | $\bullet$               | $\bullet$               | ٠                         | ٠                                  | ٠                                         |
| <b>LASTPRIVATE</b>  |                 |            | $\bullet$               |                         | ٠                         | ٠                                  |                                           |
| <b>DEFAULT</b>      | $\bullet$       |            |                         |                         |                           |                                    | ٠                                         |
| <b>REDUCTION</b>    | $\bullet$       |            | $\bullet$               |                         |                           |                                    |                                           |
| <b>COPYIN</b>       | $\bullet$       |            |                         |                         | ٠                         | ٠                                  | ٠                                         |
| <b>COPYPRIVATE</b>  |                 |            |                         | $\cdot^1$               |                           |                                    |                                           |
| <b>ORDERED</b>      |                 |            |                         |                         | ٠                         |                                    |                                           |
| <b>SCHEDULE</b>     |                 |            |                         |                         |                           |                                    |                                           |
| <b>NOWAIT</b>       |                 | $^{\circ}$ | $^{\circ}$ <sup>2</sup> | $^{\circ}$ <sup>2</sup> |                           |                                    |                                           |
| <b>NUM THREADS</b>  | $\bullet$       |            |                         |                         | ٠                         | ٠                                  | $\bullet$                                 |
| <b>AUTO</b>         | ٠               |            |                         |                         |                           | ٠                                  | ٠                                         |

表 A-1 句とともに記述できるプラグマ

1. Fortran のみ: **COPYPRIVATE** を **END SINGLE** 指令で指定できます。

2. Fortran では、**NOWAIT** 修飾子を **END DO**、**END SECTIONS**、**END SINGLE**、または **END WORKSHARE** 指令でのみ使用できます。

3. **WORKSHARE** および **PARALLEL WORKSHARE** は、Fortran でだけサポートされてい ます。

# 索引

### A

**\_\_AUTO**[, 3-2](#page-33-0)

#### G

[GUIDED](#page-44-0) 重み係数, 4-3 GUIDED [スケジューリング](#page-56-0), 5-7

### $\Omega$

**OMP\_DYNAMIC**[, 5-5](#page-54-0) **OMP\_NESTED**[, 2-2,](#page-23-0) [5-5](#page-54-1) **OMP\_NUM\_THREADS**[, 5-5](#page-54-2) **OMP\_SCHEDULE**[, 5-5](#page-54-3) [OpenMP API](#page-20-0) 仕様, 1-1 OpenMP への変換 Cray 形式の [Fortran](#page-65-0) の指令, 6-4 Sun 形式の [Fortran](#page-63-0) の指令, 6-2 従来の C [プラグマ](#page-65-1), 6-4 OpenMP [用のコンパイル](#page-50-0), 5-1

### S

**SLEEP**[, 5-6](#page-55-0) Solaris [のチューニング](#page-73-0), 7-6 **SPIN**[, 5-6](#page-55-0) **STACKSIZE**[, 5-7](#page-56-1) **-stackvar**[, 5-11](#page-60-0)

**SUNW\_MP\_GUIDED\_WEIGHT**[, 4-3,](#page-44-1) [5-7](#page-56-2) **SUNW\_MP\_MAX\_NESTED\_LEVELS**[, 2-4,](#page-25-0) [5-7](#page-56-3) **SUNW\_MP\_MAX\_POOL\_THREADS**[, 2-3,](#page-24-0) [5-7](#page-56-4) **sunw\_mp\_misc.h**[, 4-5](#page-46-0) **SUNW\_MP\_PROCBIND**[, 5-6](#page-55-1) **sunw\_mp\_register\_warn()**[, 4-5](#page-46-1) **SUNW\_MP\_THR\_IDLE**[, 5-6](#page-55-0) **SUNW\_MP\_WARN**[, 4-4,](#page-45-0) [5-6](#page-55-2)

#### X **-XlistMP**[, 5-3](#page-52-0) **-xopenmp**[, 5-1](#page-50-1)

あ [アイドルスレッド](#page-55-0), 5-6

#### い

[偽りの共有](#page-72-0), 7-5 [入れ子並列処理](#page-22-0), 2-1, [2-2,](#page-23-0) [4-2,](#page-43-0) [5-5](#page-54-1)

#### お [重み係数](#page-44-0), 4-3, [5-7](#page-56-0)

#### か

[環境変数](#page-54-4), 5-5

#### き

[キャッシュライン](#page-72-0), 7-5

#### け

[警告メッセージ](#page-55-2), 5-6

#### し

[実行時の確認](#page-45-1), 4-4 実装[, 4-1](#page-42-0) [自動スコープ宣言](#page-32-0), 3-1 [自動スコープ宣言規則](#page-34-0), 3-3 指令 妥当性検査 [\(Fortran 95\), 5-3](#page-52-0) [「プラグマ」を参照](#page-21-0) [指令の妥当性検査](#page-52-0) (Fortran 95), 5-3

#### す

[スケーラビリティ](#page-72-0), 7-5 [スケジュール指定](#page-44-2), 4-3 **OMP\_SCHEDULE**[, 5-5](#page-54-3) スケジュールを指定する句 **SCHEDULE**[, 4-3](#page-44-2) [スタック](#page-60-1), 5-11 [スタックサイズ](#page-56-1), 5-7, [5-11](#page-60-1) [スレッドの数](#page-43-1), 4-2 **OMP\_NUM\_THREADS**[, 5-5](#page-54-2) [スレッドのスタックサイズ](#page-56-1), 5-7

#### と

[動的スレッド](#page-43-2), 4-2 [動的なスレッド調整](#page-54-0), 5-5 は [パフォーマンス](#page-68-0), 7-1

#### ふ プラグマ

[「指令」を参照](#page-21-0)

#### へ

[並列処理、入れ子](#page-22-0), 2-1 変数のスコープ宣言 規則[, 3-2](#page-33-1) [コンパイラのコメント](#page-36-0), 3-5 自動[, 3-1](#page-32-0) [自動スコープ宣言の制限事項](#page-40-0), 3-9

#### め

[明示的にスレッド化されたプログラム](#page-44-3), 4-3 [メモリー配置の最適化](#page-73-1) (MPO), 7-6